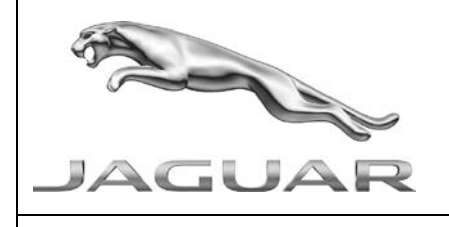

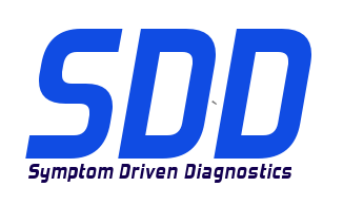

# REF: **DVD 137 –** CALIBRATION FILE V.162

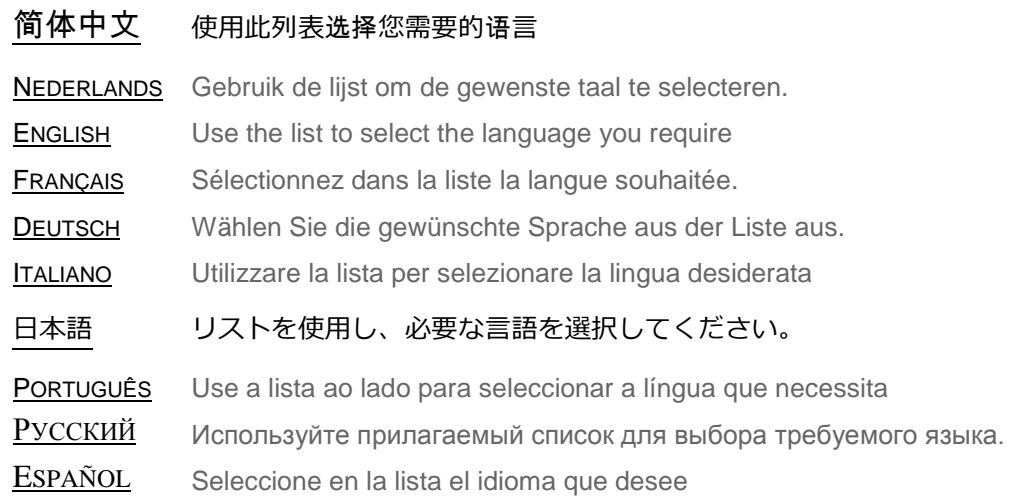

# Page 1 of 49

<span id="page-1-0"></span>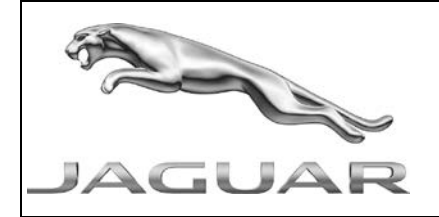

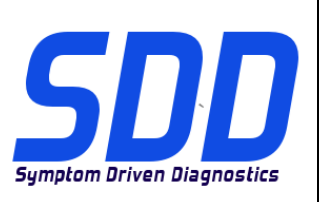

REF: **DVD 137 –** CALIBRATION FILE V. 162 DATE: **2/2014**

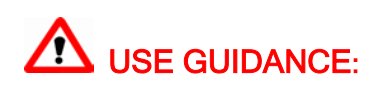

# ALL SDD USERS MUST INSTALL THESE UPDATES

# Updates consist of SDD Software Updates (Patches/DVDs) and Calibration File releases.

The number after the DVD reference in the header indicates the software update level - 00, 01, 02 etc.

The Calibration File version indicates the current release of the vehicle calibration file databases.

- Current Installed Software levels can be checked via Settings System information.
- Updates can be triggered via Settings System Utilities

For further information on keeping your software updated please refer to the information on TOPIx.

# FAILURE TO FOLLOW THESE INSTRUCTIONS MAY RESULT IN COMPROMISE OF WARRANTY CLAIMS AND CUSTOMER SATISFACTION

#### **Introduction:**

This document contains important information, as it describes the content of the DVD software update referenced in the header; please ensure that all users of the *SDD* diagnostic platform are made aware of its content.

# **SIZE:**

## **: 646 MB**

## **DVD Installation**

As part of the DVD install SDD will check to confirm your unit is compatible with the latest software.

Before you install DVD137, the updates listed below must be installed:

- DVD 136
- Software update 02 must be installed
- Software update 05 must be installed
- Software update 06 must be installed

If Windows has been re-installed on the SDD machine, install the Vehicle Data Files (VDF) on the SDD machine after SDD has been installed.

The Vehicle Data Files (VDF) for the latest SDD program are available to download as separate images due to the size of the files.

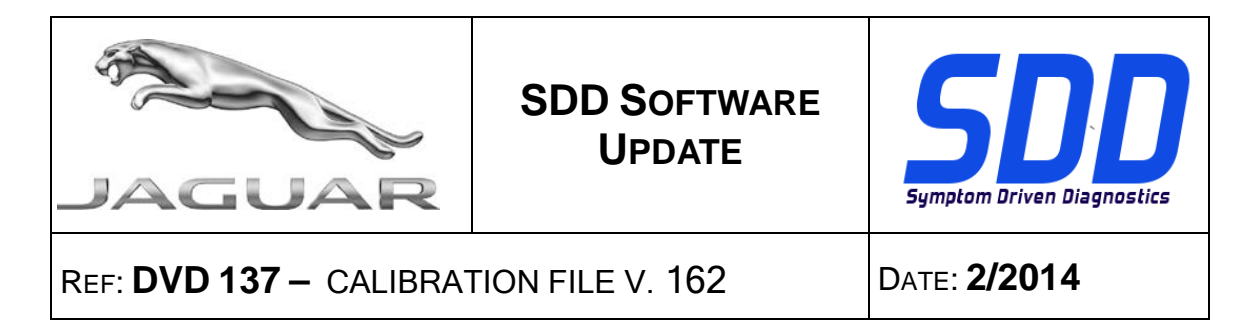

The images are available at **HTTP://DIAGNOSTICDELIVERY.COM/IDSCENTRAL/** using the VDF files, reduces the time it takes to complete a static restore / reinstall.

To make sure the SDD laptop is at the latest level of As\_built and Calibration files:

- 1. Select the 'SETTINGS' tab from the SDD main menu
- 2. Select 'SYSTEM UTILITIES'
- 3. Run the as-built and calibration file update. These can be run combined or individually.

For more information refer to the 'READ ME' file on [HTTP://DIAGNOSTICDELIVERY.COM/IDSCENTRAL/](http://diagnosticdelivery.com/idscentral/)

#### **15MY F Type / X152**

Full diagnostic support has been included as part of this DVD

#### **15MY XK / X150**

Full diagnostic support has been included as part of this DVD

#### **11MY Onwards XJ / X351**

Enhancements have been made to DTC help text for Restraints Control Module RCM Enhancements have been made to DTC help text for Seat Climate Control Module Front SCME and for Seat Climate Control Module Rear SCMF

**10MY XK / X150 10MY > 13MY XF / X250 10MY > 13MY XJ / X351 14MY F Type / X152** 

Enhancements have been made to the DMTL application (NAS Only)

**10MY > 13MY XF / X250 10MY > 13MY XJ / X351**

Enhancements have been made to Turbo, EGR and air path dynamic test (TDV8 and TDV6 Only)

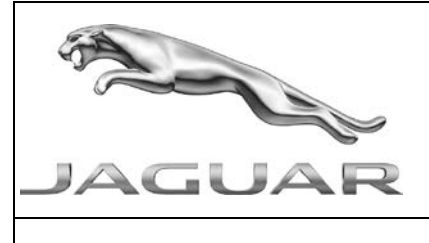

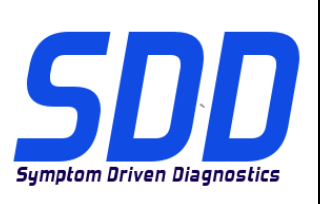

# REF: **DVD 137 –** CALIBRATION FILE V. 162 DATE: **2/2014**

# **New Features in SDD**

• Enhancement to the 'System Information Page' in Windows XP to display the disk defragmenter status

## **Parallel CAN**

- Modifications to Data Collection Process to read from multiple modules in Parallel
- Parallel Data Collect will reduce Data Collect time
- Support for all Jaguar and Land Rover models from 10MY onwards
- All Vehicle Communication Interface Devices (VCI) are supported

## *Individual Module Data Collect*

- Under certain conditions a module may be shown as not responding after a data collect
- If this occurs you can rerun data collect individually for the required module
- On the Vehicle Statement of Health (VSOH) screen; click on the required module
- From the drop down selection click 'Rerun data collect for this module'

## **Same Level Software Programming**

Same Level Software Programming is prohibited for all Jaguar and Land Rover models from 10MY onwards, this covers the following modules:

- Anti-Lock Brake System Control Module ABS
- Tailgate Control Module (Upper / Lower) TGCM
- Touch Screen TS *(Referred to as FCDIM – Front Control Display Module on SDD)*
- Integrated Control Panel ICP (Generation 2)
- Automatic Temperature Control Module ATCM (*Referred to as HVAC – Heating ventilation and air conditioning control module on SDD)*
- Instrument Cluster IC
- Central Junction Box CJB (Referred to as BCM Body Control Module on SDD)
- Keyless Vehicle Module KVM

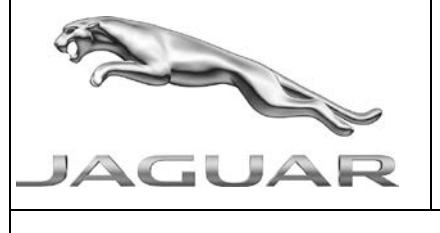

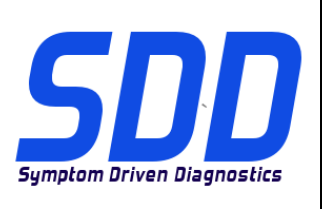

# REF: **DVD 137 –** CALIBRATION FILE V. 162 DATE: **2/2014**

# **Vehicle Communication Interface Device (VCI)**

- VCI devices must be up to the latest software levels
- Software Updates must be installed on each SDD machine you use a VCI device on
- DA Devices:
	- DA Hub Software Level V2.3.5
	- Software Level V4.0
	- Firmware Level V57
- SPX i-VIEW:
	- Software Level V1.4.0
	- Firmware Level V5.1.0
- Mongoose Pro JLR:
	- Software Level V1.1.12
	- Firmware Level V1.1.12
- For detailed update instructions see the following SSM's:
	- I-VIEW Land Rover SSM 71382
	- I-VIEW Jaguar SSM 71383
	- DA-Dongle/DA-VINA/DA-ST512 Land Rover SSM 71360
	- DA-Dongle/DA-VINA/DA-ST512 Jaguar SSM 71361
	- Mongoose Land Rover SSM 71384
	- Mongoose Jaguar SSM 71399

<span id="page-5-0"></span>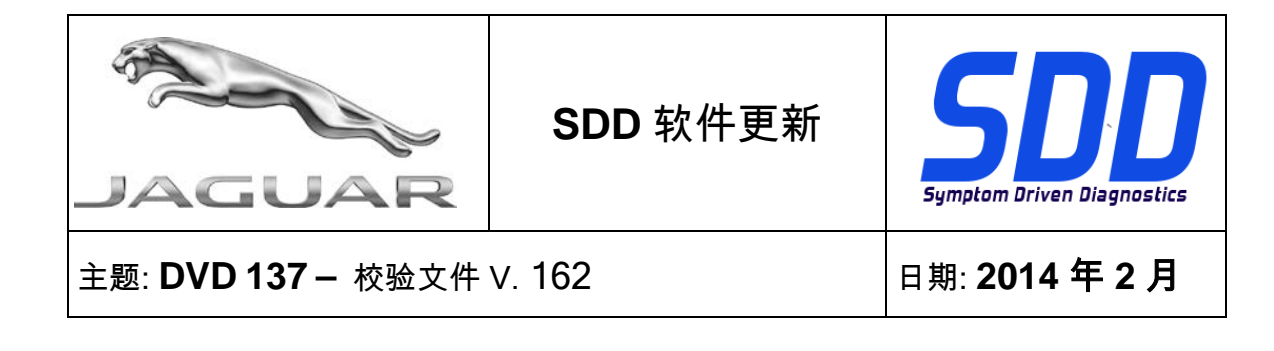

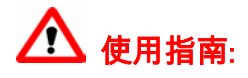

# 所有 SDD 用户都必须安装这些更新内容

更新内容包含 SDD 软件更新(补丁文件/DVD)和校验文件版本。

关于 DVD 之后的序号,请参考顶部指示的软件更新级别 - 00、01、02 等等。

校验文件版本指示了车辆校验文件数据库的当前版本。

- 当前安装的软件级别可通过*设置 系统信息*来确认。
- 可通过*设置 系统实用程序*来触发启用更新。

关于软件持续更新的更多信息,请参考 Topix 上的相关信息。

不遵守这些说明可能导致您的保修索赔失败和客户满意度下降

简介**:**

此文档包含了重要信息,其描述了首页所引用的 DVD 软件更新的内容;请确保 *SDD* 诊断平台的所有用户都 熟悉其内容。

**SIZE:** 

**: 646 MB**

DVD 安装

作为 DVD 安装的一部分,SDD 将检查确认您的设备是否与最新版本软件兼容。

在安装 DVD137 前,必须先安装以下列出的更新:

- DVD 136
- 必须安装软件更新 02
- 必须安装软件更新 05
- 必须安装软件更新 06

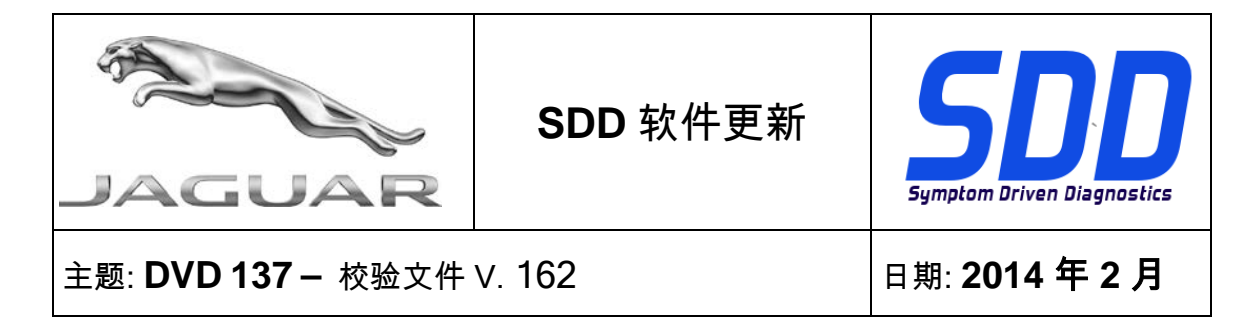

如果 SDD 设备已重新安装 Windows,请在安装 SDD 后,在 SDD 设备上安装车辆数据文件 (VDF)。

最新版本的 SDD 程序的文件车辆数据文件 (VDF) 可作为独立图像下载,视文件大小而定。

在 [HTTP://DIAGNOSTICDELIVERY.COM/IDSCENTRAL/](http://diagnosticdelivery.com/idscentral/) 上可找到图像,使用 VDF 文件可缩减完成静态还原/重 新安装所需的时间。

确保 SDD 笔记本电脑为最新级别的编译文件和校准文件:

- 4. 从 SDD 主菜单中选择"设置"选项卡
- 5. 选择"系统实用程序"
- 6. 运行编译文件和校准文件更新。 这些文件可单独运行或组合运行。

有关更多信息,请参考"自述文件" [HTTP://DIAGNOSTICDELIVERY.COM/IDSCENTRAL/](http://diagnosticdelivery.com/idscentral/)

# 2015 车型年款 F Type / X152

本 DVD 已包含完整的诊断支持

## 2015 车型年款 XK / X150

本 DVD 已包含完整的诊断支持

## 2011 车型年款之后的车辆 XJ / X351

约束控制模块 RCM 的 DTC 帮助文本已实现增强功能

座椅气候控制模块前 SCME 和座椅气候控制模块后 SCMF 的帮助文本已实现增强功能

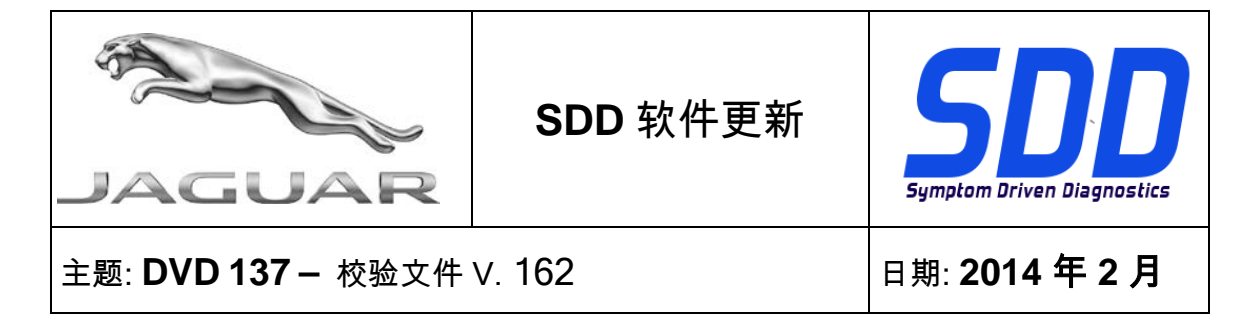

2010 车型年款 XK / X150

2010 车型年款 > 2013 车型年款 XF / X250

2010 车型年款 > 2013 车型年款 XJ / X351

2014 车型年款 F Type / X152

DMTL 应用程序已实现增强功能(仅限 NAS)

# 2010 车型年款 > 2013 车型年款 XF / X250 2010 车型年款 > 2013 车型年款 XJ / X351

涡轮、EGR 和空气流道动力测试已实现增强功能(仅限 TDV8 和 TDV6)

## SDD 的新功能

• 对 Windows XP 中的"系统信息页"进行增强,以显示磁盘碎片整理状态

# 平行 CAN

- 修改数据收集过程以平行从多个模块进行读取
- 平行数据收集可缩短数据收集时间
- 支持所有 2010 车型年款以后的 Jaguar 和 Land Rover 车型
- 支持所有车辆通讯接口设备 (VCI)

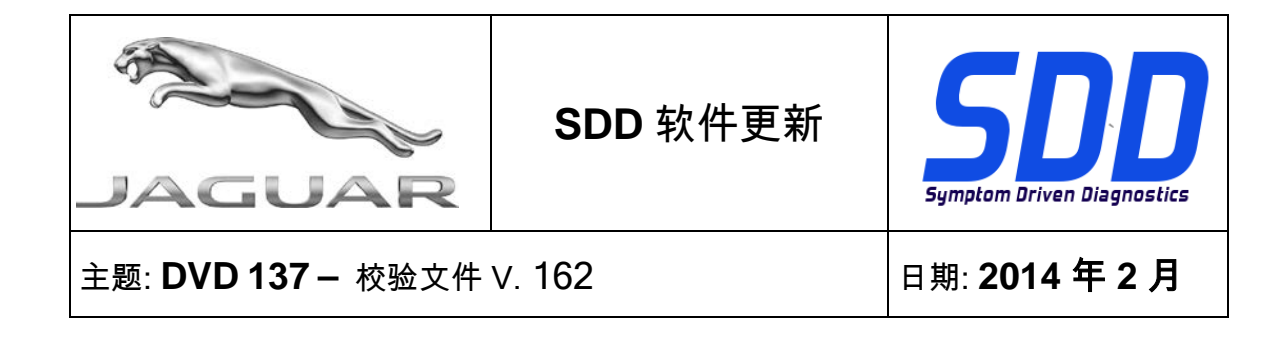

# 单个模块数据收集

- 在特定条件下,模块可能在数据收集后显示为不响应
- 如果出现这种情况,您可以为所需模块单独重新运行数据收集
- 在车辆健康状态 (VSOH) 屏幕上;单击所需模块
- 从下拉选择中,单击"重新运行此模块的数据集"

# 同一版本软件编程

同一版本软件编程禁止用于 2010 车型年款以后的所有 Jaguar 和 Land Rover 车型,这包括以下模块:

- 防抱死制动系统控制模块 ABS
- 尾门控制模块(上/下)- TGCM
- 触摸屏 TS ( 称为 SDD 上的 FCDIM 前控制显示模块 )
- 集成控制面板 ICP(第二代)
- 自动温度控制模块 ATCM ( 称为 SDD 上的 HVAC 加热通风和空调控制模块 )
- 仪表盘 IC
- 中央接线盒 CJB(称为 SDD 上的 BCM 车身控制模块)
- 免匙车辆模块 KVM

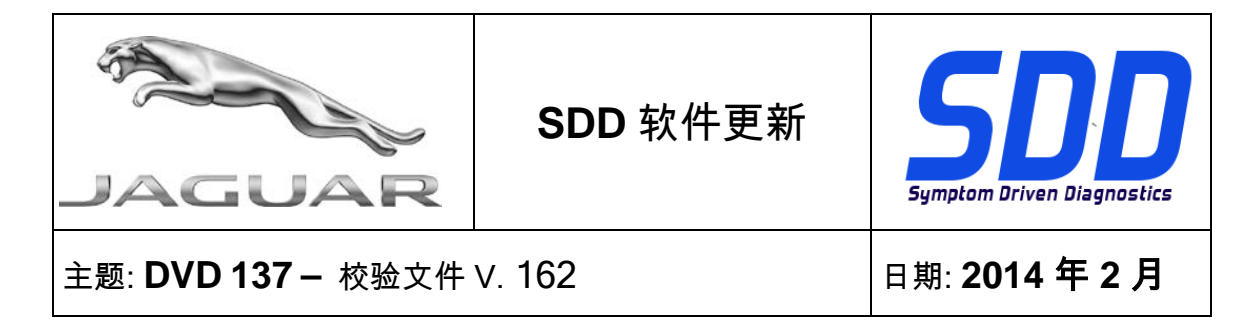

# 车辆通讯接口设备 (VCI)

- VCI 设备必须更新至最新的软件版本
- 必须在您在其上使用 VCI 设备的每个 SDD 机器上安装软件更新
- DA 设备:
	- DA 轮毂软件版本 V2.3.5
	- 软件版本 V4.0
	- 固件版本 V57
- SPX i-VIEW:
	- 软件版本 V1.4.0
	- 固件版本 V5.1.0
- Mongoose Pro JLR:
	- 软件版本 V1.1.12
	- 固件版本 V1.1.12
- 有关详细的更新说明,请参阅以下 SSM:
	- I-VIEW Land Rover SSM 71382
	- I-VIEW Jaguar SSM 71383
	- DA-Dongle/DA-VINA/DA-ST512 Land Rover SSM 71360
	- DA-Dongle/DA-VINA/DA-ST512 Jaguar SSM 71361
	- Mongoose Land Rover SSM 71384
	- Mongoose Jaguar SSM 71399

<span id="page-10-0"></span>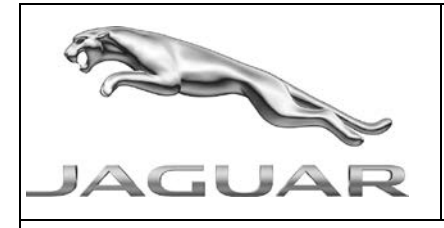

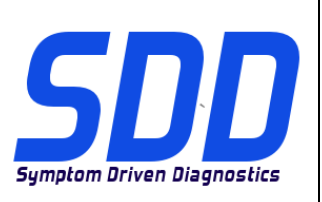

BETREFT: **DVD 137 –** KALIBRATIEBESTAND V. 162 Datum: **2/2014**

# AANWIJZINGEN VOOR GEBRUIK:

# ALLE SDD-GEBRUIKERS MOETEN DEZE BIJWERKBESTANDEN INSTALLEREN

Het bijwerken omvat bijgewerkte SDD-software (bijwerkbestanden/dvd's) en uitgaven van kalibratiebestanden.

Het getal achter de DVD-referentie in de kop geeft het softwarebijwerkniveau, 00, 01, 02 enz., aan.

De versie van het kalibratiebestand geeft de huidige uitgave van de kalibratiebestand-databases voor het voertuig aan.

- U kunt de op dat moment geïnstalleerde software-niveau's controleren via *Instellingen -*Systeeminformatie.
- U kunt de bijwerkbestanden activeren via *Instellingen Systeemhulpprogramma's*

Raadpleeg voor verdere informatie over hoe u uw software op het nieuwste niveau bijgewerkt kunt houden, de informatie op Topix.

# HET NIET IN ACHT NEMEN VAN DEZE AANWIJZINGEN KAN DE GARANTIECLAIMS TENIET DOEN EN DE TEVREDENHEID VAN DE KLANT NADELIG BEÏNVLOEDEN

## **Inleiding:**

Dit document bevat belangrijke informatie, aangezien het de inhoud beschrijft van de bijgewerkte dvdsoftware waarnaar in de kop verwezen wordt; wij verzoeken u te zorgen dat alle gebruikers van het *SDD*diagnosesysteem van de inhoud op de hoogte worden gesteld.

# **SIZE:**

# **: 646 MB**

## **DVD-installatie**

Als onderdeel van de dvd-installatie zal SDD controleren of uw systeem compatibel is met de meest recente software.

Voordat u DVD137 installeert, moet u onderstaande updates installeren:

- DVD 136
- Software-update 02 moet zijn geïnstalleerd
- Software-update 05 moet zijn geïnstalleerd
- Software-update 06 moet zijn geïnstalleerd

Als Windows opnieuw is geïnstalleerd op de SDD-machine, installeert u ook de Voertuiggegevensbestanden (VDF) op de SDD-machine nadat het SDD-systeem geïnstalleerd is.

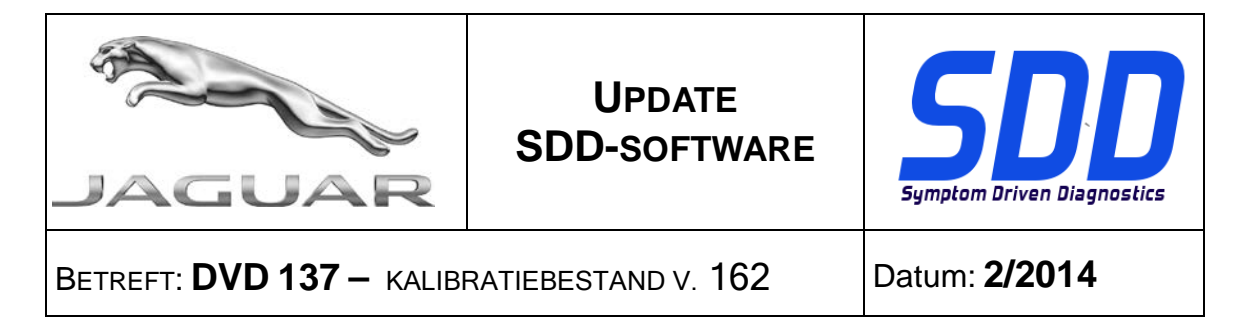

De Voertuiggegevensbestanden (VDF) voor het nieuwste SDD-programma kunnen worden gedownload als afzonderlijke image-bestanden vanwege de grootte van de bestanden.

De image-bestanden zijn beschikbaar bij [HTTP://DIAGNOSTICDELIVERY.COM/IDSCENTRAL/](http://diagnosticdelivery.com/idscentral/) Het gebruik van de VDF-bestanden vermindert de benodigde tijd voor het voltooien van een statische herstel- /installatieprocedure.

Om er zeker van te zijn dat de SDD-laptop de meest recente versies van de af-fabriek- en kalibratiebestanden heeft:

- 7. Selecteer het tabblad Instellingen in het hoofdmenu van het SDD-systeem.
- 8. Selecteer 'Systeemhulpprogramma's'
- 9. Voer de update van de af-fabriek- en kalibratiebestanden uit. Deze kunnen afzonderlijk of gecombineerd worden uitgevoerd.

Voor meer informatie raadpleegt u het read-me-bestand op [HTTP://DIAGNOSTICDELIVERY.COM/IDSCENTRAL/](http://diagnosticdelivery.com/idscentral/)

#### **MJ 15 F-Type / X152**

Deze dvd biedt nu volledige diagnose-ondersteuning

### **MJ 15 XK / X150**

Deze dvd biedt nu volledige diagnose-ondersteuning

#### **Vanaf MJ 11 XJ / X351**

Verbeteringen van de DTC-helptekst voor de regelmodule van het beveiligingssysteem voor inzittenden (RCM)

Verbeteringen van de DTC-helptekst voor de klimaatregelmodule van de stoelen voorin (SCME) en de klimaatregelmodule van de stoelen achterin (SCMF)

**MJ 10 XK / X150 MJ 10 > MJ 13 XF / X250 MJ 10 > MJ 13 XJ / X351 MJ 14 F Type / X152** 

Verbeteringen van de DMTL-toepassing (Alleen NAS)

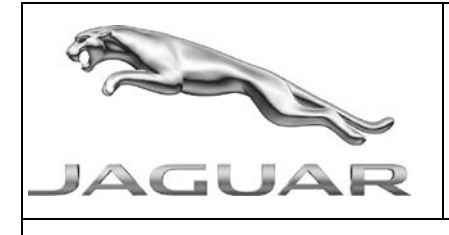

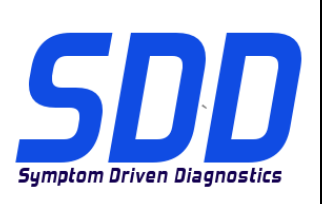

BETREFT: **DVD 137 –** KALIBRATIEBESTAND V. 162 Datum: **2/2014**

# **MJ 10 > MJ 13 XF / X250 MJ 10 > MJ 13 XJ / X351**

Verbeteringen van de dynamische test voor turbo, EGR en luchtpad (alleen TDV8 en TDV6)

# **Nieuwe functies in SDD**

• Verbetering van de 'Pagina Systeeminformatie' in Windows XP om de status van de schijfdefragmentatie weer te geven

# **Parallel CAN**

- Wijziging aan het gegevensverzamelingsproces om parallel uit meerdere modules te lezen
- Parallelle gegevensverzameling zal de gegevensverzameltijd verminderen
- Ondersteuning voor alle Jaguar- en Land Rover-modellen vanaf MJ 10
- Alle VCI-apparaten (autocommunicatie-interface) worden ondersteund

Gegevensverzameling van afzonderlijke module

- Onder bepaalde omstandigheden kan een module niet reageren na een gegevensverzameling
- In dat geval kunt u de gegevensverzameling afzonderlijk uitvoeren voor de vereiste module
- In het VSOH-scherm (Vehicle Statement of Health) klikt u op de vereiste module
- Klik in het vervolgkeuzemenu op 'Gegevensverzameling voor deze module opnieuw uitvoeren'

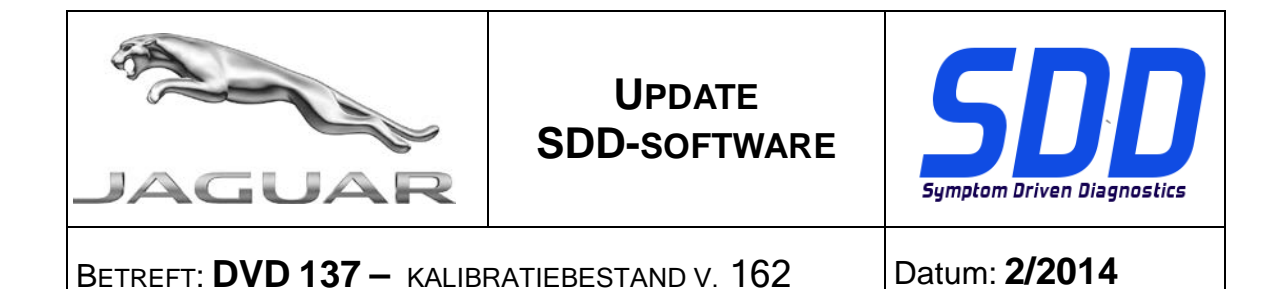

#### **Programmeren van software van dezelfde versie**

Programmeren van software van dezelfde versie is verboden voor alle Jaguar- en Land Rovermodellen vanaf MJ 10, dit geldt voor de volgende modules:

- Regelmodule van antiblokkeersysteem ABS
- Regelmodule van achterklep (boven / onder) TGCM
- Touchscreen TS *(Wordt SDD ook FCDIM genoemd - Interfacemodule voor bediening/weergave voorin)*
- Geïntegreerd bedieningspaneel ICP (generatie 2)
- Regelmodule van de automatische temperatuurregeling ATCM (*Wordt in SDD ook HVAC genoemd - regelmodule voor de verwarming, ventilatie en airconditioning)*
- Instrumentengroep IC
- Centrale stroomverdeeldoos CJB (Wordt in SDD ook BCM genoemd carrosserieregelmodule)
- Regelmodule voor instappen zonder sleutel KVM

#### **VCI-apparaat (autocommunicatie-interface)**

- VCI-apparaten moeten zijn bijgewerkt met de meest recente softwareversies
- Software-updates moeten worden geïnstalleerd op elke SDD-machine waar u een VCIapparaat op gebruikt
- DA-apparaten:
	- Softwareversie DA Hub V2.3.5
	- Softwareversie V4.0
	- Firmwareversie V57
- SPX i-VIEW:
	- Softwareversie V1.4.0
	- Firmwareversie V5.1.0
- Mongoose Pro JLR:
	- Softwareversie V1.1.12
	- Firmwareversie V1.1.12
- Raadpleeg de volgende SSM's voor gedetailleerde update-instructies:
	- I-VIEW Land Rover SSM 71382
	- I-VIEW Jaguar SSM 71383
	- DA-Dongle/DA-VINA/DA-ST512 Land Rover SSM 71360
	- DA-Dongle/DA-VINA/DA-ST512 Jaguar SSM 71361
	- Mongoose Land Rover SSM 71384
	- Mongoose Jaguar SSM 71399

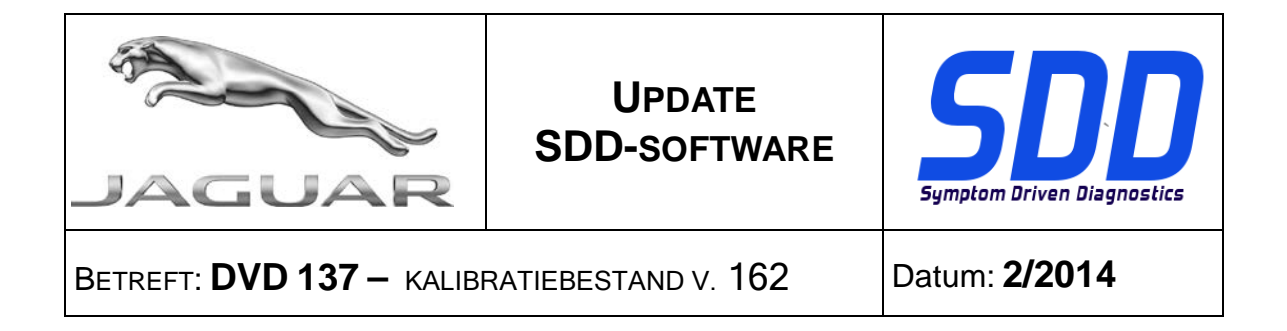

<span id="page-15-0"></span>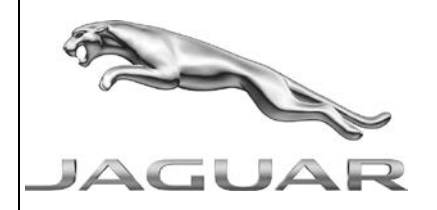

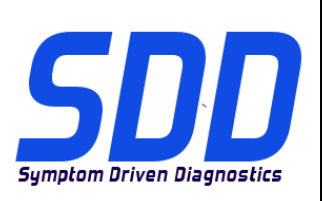

REF: **DVD 137 –** FICHIER D'ETALONNAGE V. 162 DATE : **2/2014**

# $\Delta$  MODE D'EMPLOI :

# TOUS LES UTILISATEURS DU SYSTEME SDD DOIVENT INSTALLER CES MISES A JOUR.

Les mises à jour concernent la version du logiciel du système SDD (fichiers correctifs/DVD) et des fichiers d'étalonnage.

Les numéros qui suivent la référence du DVD en en-tête indiquent le niveau de mise à jour du logiciel - 00, 01, 02 etc.

La version du Fichier d'étalonnage reflète la version actuelle des bases de données du fichier d'étalonnage du véhicule.

- Vous pouvez contrôler les versions de logiciel actuellement installées dans Paramètres Informations système.
- Vous pouvez lancer les mises à jour dans Paramètres Utilitaires système.

Pour plus d'informations sur la façon de mettre à jour votre logiciel, veuillez consulter les informations publiées sur la Topix.

#### LE NON-RESPECT DES PRESENTES INSTRUCTIONS PEUT ENTRAINER LE REJET DES RECLAMATIONS AU TITRE DE LA GARANTIE ET UNE INSATISFACTION DE LA PART DU CLIENT

## **Introduction :**

Ce document contient des informations importantes car il détaille la mise à jour de la version du logiciel du DVD auquel il est fait référence en en-tête ; veuillez vous assurer que tous les utilisateurs du système de diagnostic *SDD* ont pris connaissance de son contenu.

# **SIZE:**

**: 646 MB**

# **Installation du DVD**

Dans le cadre de l'installation du DVD, le SDD vérifie que votre unité est compatible avec la dernière version du logiciel.

Avant d'installer le DVD 137, les mises à jour indiquées ci-dessous doivent être installées :

- DVD 136
- La mise à jour logicielle 02 doit être installée
- La mise à jour logicielle 05 doit être installée
- La mise à jour logicielle 06 doit être installée

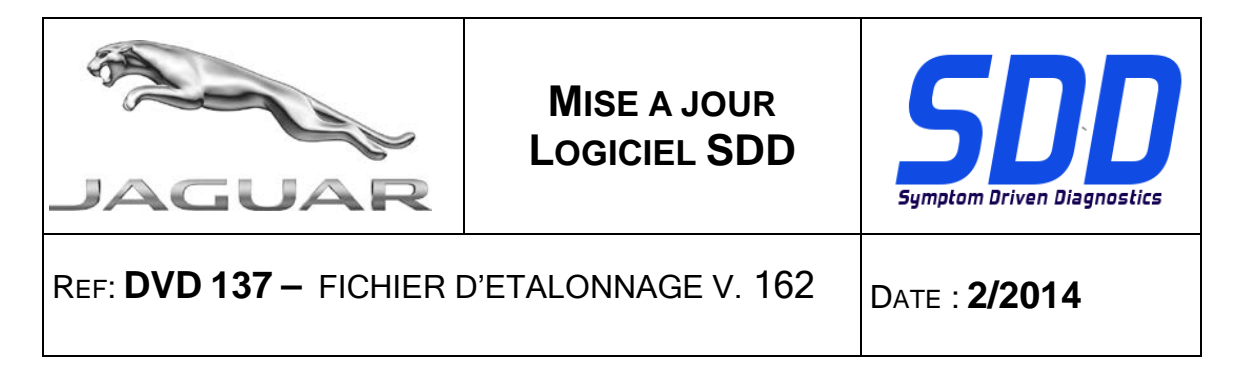

En cas de réinstallation de Windows, installez les fichiers de données des véhicules (VDF) sur l'équipement SDD une fois le SDD installé.

Compte tenu de leur taille, les fichiers de données des véhicules (VDF) relatifs au programme SDD le plus récent peuvent être téléchargés séparément.

Les images sont disponibles sous [HTTP://DIAGNOSTICDELIVERY.COM/IDSCENTRAL/.](http://diagnosticdelivery.com/idscentral/) Les fichiers VDF permettent d'exécuter plus rapidement la procédure de restauration statique/réinstallation.

Procédure visant à s'assurer que l'ordinateur portable SDD possède la dernière version des fichiers d'origine et d'étalonnage :

- 10. Cliquez sur l'onglet "SETTINGS" (Paramètres) dans le menu principal SDD.
- 11. Sélectionnez l'option "SYSTEM UTILITIES" (Utilitaires systèmes),
- 12. Effectuez la mise à jour des fichiers d'origine et d'étalonnage. Ces actions peuvent être réalisées de façon simultanée ou distincte.

Pour de plus amples informations, consultez le fichier "READ ME" (Lisez-moi) disponible à l'adresse [HTTP://DIAGNOSTICDELIVERY.COM/IDSCENTRAL/.](http://diagnosticdelivery.com/idscentral/)

## **F-Type / X152 AM 2015**

Une prise en charge complète du diagnostic a été incluse dans ce DVD.

#### **XK / X150 AM 2015**

Une prise en charge complète du diagnostic a été incluse dans ce DVD.

#### **XJ / X351à partir de l'AM 2011**

Des améliorations ont été apportées au texte d'aide du DTC pour le module de commande des dispositifs de retenue (RCM)

Des améliorations ont été apportées au texte d'aide du DTC pour le module de commande de climatisation des sièges avant (SCME) et le module de commande de climatisation des sièges arrière (SCMF)

**XK / X150 AM 2010 XF / X250AM 2010 > AM 2013 XJ / X351 AM 2010 > AM 2013 F-Type/X152 AM 2014** 

Des améliorations ont été apportées à l'application DMTL (Amérique du Nord uniquement)

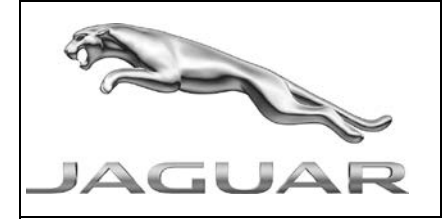

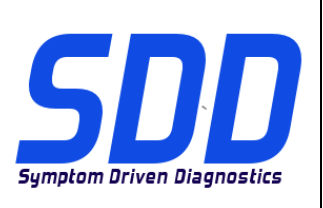

REF: **DVD 137 –** FICHIER D'ETALONNAGE V. 162 DATE : **2/2014**

# **XF / X250AM 2010 > AM 2013 XJ / X351 AM 2010 > AM 2013**

Des améliorations ont été apportées au test dynamique de turbo, EGR et passage d'air (TDV8 et TDV6 uniquement)

# **Nouvelles caractéristiques dans le SDD**

• Amélioration de l'a 'Page d'information de système' dans Windows XP pour afficher l'état du défragmenteur de disque

# **CAN parallèle**

- Modifications apportées au processus de collecte de données pour la lecture à partir de plusieurs modules en parallèle
- La collecte de données en parallèle va accélérer la durée de collecte de données
- Prise en charge pour tous les modèles Jaguar et Land Rover à partir de l'AM 2010
- Tous les dispositifs d'interface de communication du véhicule (VCI) sont pris en charge

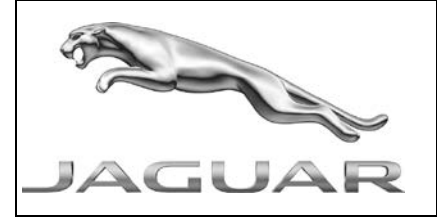

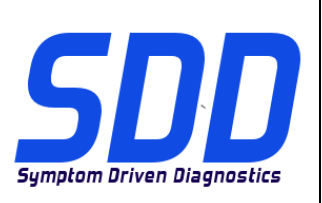

REF: **DVD 137 –** FICHIER D'ETALONNAGE V. 162 DATE : **2/2014**

# *Collecte de données de module individuelle*

- Dans certaines conditions, un module peut ne pas répondre après une collecte de données
- Le cas échéant, vous pouvez relancer une collecte de données individuelle pour le module requis
- Sur l'écran Bilan de santé du véhicule (VSOH), cliquez sur le module requis
- Dans le menu déroulant, cliquez sur "Relancer la collecte de données pour ce module"

## **Programmation du logiciel au même niveau**

La programmation du logiciel au même niveau est interdite sur tous les modèles Jaguar et Land Rover à partir de l'AM 2010, sur les modules suivants :

- Module de commande du système de freinage antiblocage ABS
- Module de commande du hayon (supérieur/inférieur) TGCM
- Écran tactile TS *(appelé FCDIM - Module d'affichage de commande avant sur le SDD)*
- Panneau de commande intégré ICP (2e génération)
- Module de commande automatique de température ATCM *(appelé HVAC - Module de commande de chauffage, ventilation et climatisation sur le SDD)*
- Tableau de bord IC
- Boîtier de raccordement central CJB (appelé BCM Module de commande de carrosserie sur le SDD)
- Module de démarrage sans clé KVM

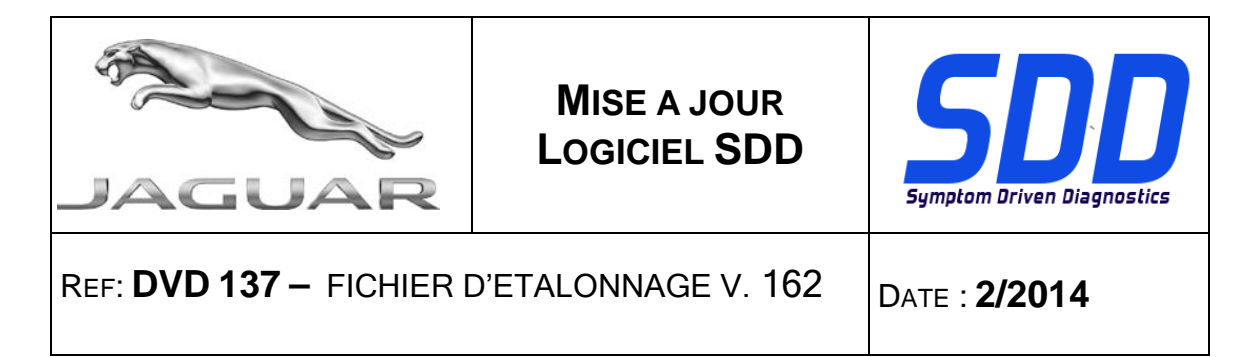

# **Dispositif d'interface de communication du véhicule (VCI)**

- Les dispositifs VCI doivent être mis à jour vers la version la plus récente du logiciel
- Les mises à jour logicielles doivent être installées sur chaque machine SDD sur laquelle vous utilisez un dispositif VCI
- Appareils DA :
	- Niveau du logiciel DA Hub- V2.3.5
	- Niveau du logiciel V4.0
	- Niveau du micrologiciel V57
- SPX i-VIEW :
	- Niveau du logiciel V1.4.0
	- Niveau du micrologiciel  $V5.1.0$
- Mongoose Pro JLR :
	- Niveau du logiciel V1.1.12
	- Niveau du micrologiciel V1.1.12
- Pour obtenir des instructions de mise à jour détaillées, consultez les SSM suivants :
	- I-VIEW Land Rover SSM 71382
	- I-VIEW Jaguar SSM 71383
	- DA-Dongle/DA-VINA/DA-ST512 Land Rover SSM 71360
	- DA-Dongle/DA-VINA/DA-ST512 Jaguar SSM 71361
	- Mongoose Land Rover SSM 71384
	- Mongoose Jaguar SSM 71399

<span id="page-20-0"></span>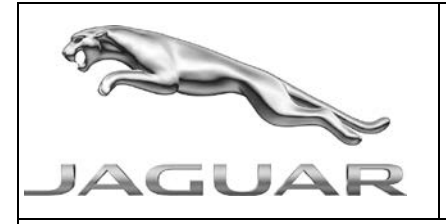

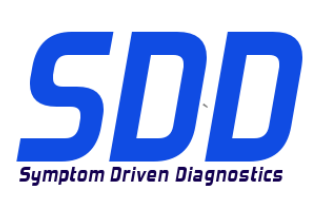

BEZUG: **DVD 137 –** KALIBRIERUNGSDATEI V. 162  $\bigcap_{\text{DATUM:}} 2/2014$ 

# $\triangle$  BITTE BEFOLGEN SIE DIE ANWEISUNGEN:

# DIESE AKTUALISIERUNGEN MÜSSEN VON ALLEN SDD-BENUTZERN INSTALLIERT WERDEN

# Die Aktualisierungen umfassen SDD-Softwareaktualisierungen (Patch-Dateien/DVDs) und neue Kalibrierungsdateien.

Die Zahl nach der DVD-Nummer in der Kopfzeile kennzeichnet die Version der Softwareaktualisierung – 00, 01, 02 usw.

Die Version der Kalibrierungsdatei weist auf die aktuelle Version der Fahrzeugkalibierungsdatei-Datenbanken hin:

- Die aktuell installierte Softwareversion lässt sich über Einstellungen Systeminformationen ermitteln.
- Aktualisierungen werden über Einstellungen System-Dienstprogramme gestartet.

Für weitere Informationen zur Aktualisierung der Software siehe Topix.

# DIE NICHTBEACHTUNG DIESER ANWEISUNGEN KANN ZUM VERLUST VON GARANTIEANSPRÜCHEN UND KUNDENZUFRIEDENHEIT FÜHREN.

# **Einführung:**

Dieses Dokument enthält wichtige Informationen, da es den Inhalt der in der Kopfzeile angegebenen DVD-Softwareaktualisierungen beschreibt. Sämtliche Benutzer der SDD-Diagnoseplattform müssen über den Inhalt dieses Dokuments informiert sein.

# **SIZE:**

# **: 646 MB**

# **DVD-Installation**

Als Teil der DVD-Installation überprüft das SDD-System, ob Ihre Einheit mit der neuesten Software kompatibel ist.

Vor der Installation von DVD137, müssen die folgenden Aktualisierungen installiert werden:

- DVD 136
- Softwareaktualisierung 02 muss installiert sein
- Softwareaktualisierung 05 muss installiert sein
- Softwareaktualisierung 06 muss installiert sein

Wenn Windows auf dem SDD-Computer neu installiert wurde, die Fahrzeug-Datendateien (VDF) auf dem SDD-Computer installieren, nachdem das SDD-System installiert wurde.

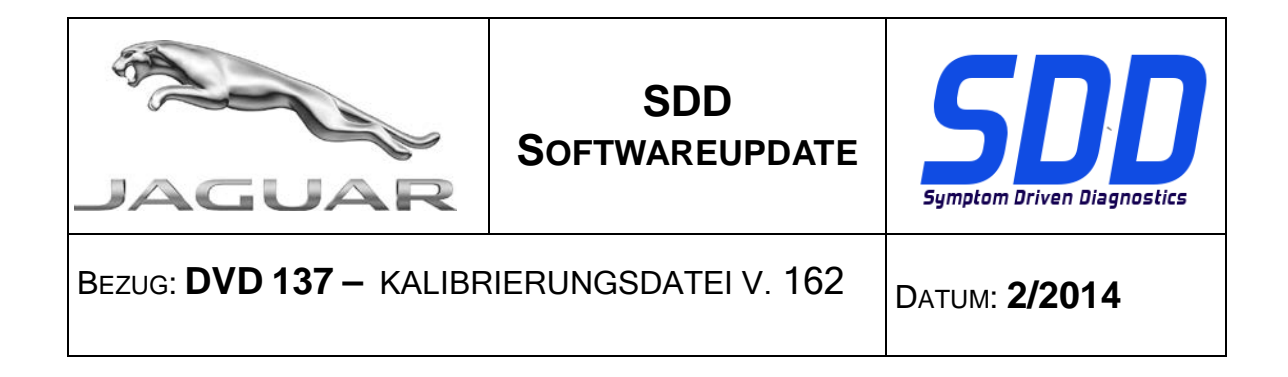

Die Fahrzeug-Datendateien (VDF) für das neueste SDD-Programm stehen aufgrund der Größe der Dateien als separate Bilder zum Download zur Verfügung.

Die Bilder sind unter [HTTP://DIAGNOSTICDELIVERY.COM/IDSCENTRAL/](http://diagnosticdelivery.com/idscentral/) erhältlich. Die Nutzung der VDF-Dateien verkürzt die Zeit für eine statische Wiederherstellung/Neuinstallation.

Um sicherzustellen, dass der SDD-Laptop mit den aktuellen As\_built und Kalibrierungsdateien arbeitet, folgende Schritte durchführen:

- 13. Im SDD-Hauptmenü die Registerkarte "Einstellungen" wählen
- 14. "System Utilities" auswählen
- 15. Werksdatei- und Kalibrierungsdatei-Aktualisierung ausführen. Diese können kombiniert oder einzeln ausgeführt werden.

Weitere Informationen finden Sie in der Readme-Datei unter [HTTP://DIAGNOSTICDELIVERY.COM/IDSCENTRAL/](http://diagnosticdelivery.com/idscentral/)

## **F-Type/X152 (MJ 15)**

Die DVD umfasst eine vollständige Diagnoseunterstützung.

## **XK/X150 (MJ 15)**

Die DVD umfasst eine vollständige Diagnoseunterstützung.

## **XJ/X351 (MJ 11)**

Es wurden Verbesserungen am DTC-Hilfetext für das Rückhaltesystem-Steuergerät (RCM) vorgenommen.

Es wurden Verbesserungen am DTC-Hilfetext für das Steuergerät für die Sitz-Klimaregelung vorn (SCME) und das Steuergerät für die Sitz-Klimaregelung hinten (SCMF) vorgenommen.

**XK/X150 (MJ 10) XF/X250 (MJ 10 bis MJ 13) XJ/X351 (MJ 10 bis MJ 13) F-Type/X152 (MJ 14)** 

Es wurden Verbesserungen an der DMTL-Anwendung vorgenommen (nur NAS)

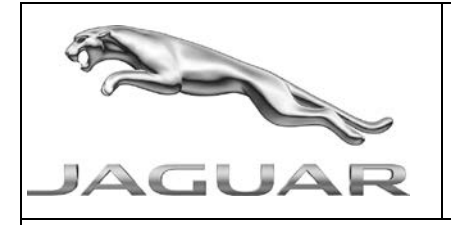

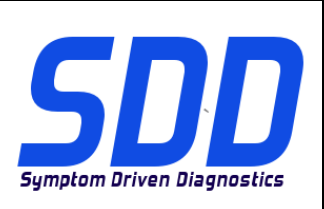

BEZUG: **DVD 137 –** KALIBRIERUNGSDATEI V. 162  $\bigcap_{\text{DATAI}} 2/2014$ 

**XF/X250 (MJ 10 bis MJ 13) XJ/X351 (MJ 10 bis MJ 13)**

Es wurden Verbesserungen an der Turbolader-, EGR- und Luftführungsprüfung (nur TDV8 und TDV6) vorgenommen

# **Neue Funktionen in SDD**

In Windows XP wird unter "Systeminformationen" jetzt der Defragmentierungsstatus der Disk angezeigt

# **Paralleles CAN**

- Änderungen des Datenerfassungsprozesses, sodass nun Daten von mehreren Steuergeräten parallel gelesen werden können
- Durch die parallele Datenerfassung wird die Datenerfassungszeit verringert
- Unterstützung für alle Jaguar und Land Rover Modelle ab MJ 10
- Alle Fahrzeug-Kommunikationsschnittstellen (VCI) werden unterstützt

Einzelne Steuergerät-Datenerfassung

- Unter bestimmten Bedingungen wird nach einer Datenerfassung ein Steuergerät u. U. als "reagiert nicht" angezeigt
- In diesem Fall kann die Datenerfassung für dieses Steuergerät einzeln vorgenommen werden
- Klicken Sie im Menü für den Fahrzeug-Funktionszustand (VSOH) auf das erforderliche Steuergerät
- Wählen Sie aus dem Dropdown-Menü "Datenerfassung für dieses Modul erneut starten"

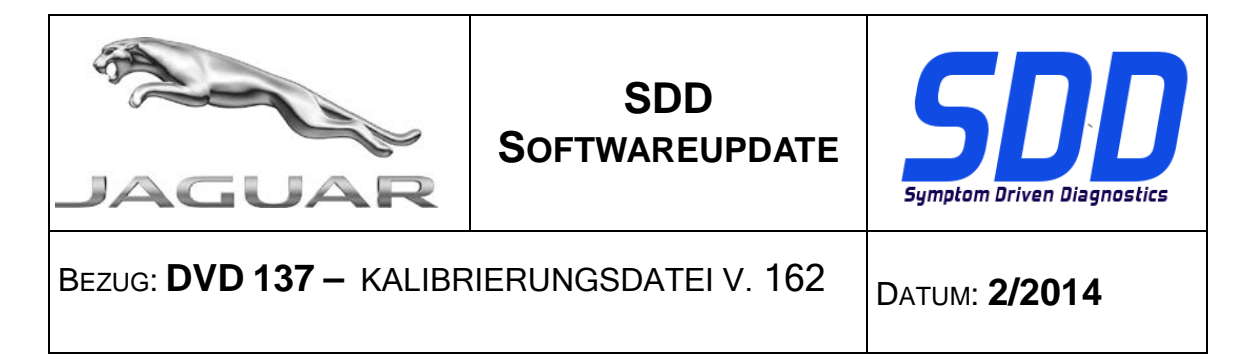

# **Software-Programmierung in derselben Stufe**

Software-Programmierung in derselben Stufe ist für alle Jaguar und Land Rover Modelle ab MJ 10 nicht zulässig. Dies gilt für die folgenden Steuergeräte:

- Antiblockiersystem-Steuergerät ABS
- Heckklappen-Steuergerät (oben/unten) TGCM
- Touchscreen TS *(wird in SDD FCDIM – Steuergerät Bedienelemente/Display vorn bezeichnet)*
- Integriertes Bedienfeld ICP (Generation 2)
- Steuergerät automatische Temperaturregelung ATCM (*wird in SDD als HVAC – Steuergerät für Heizung/Lüftung/Klimaanlage bezeichnet)*
- Instrumentengruppe IC
- Zentralanschlusskasten CJB (wird in SDD auch als BCM Karosseriesteuergerät bezeichnet)
- Steuergerät des schlüssellosen Zugangssystems KVM

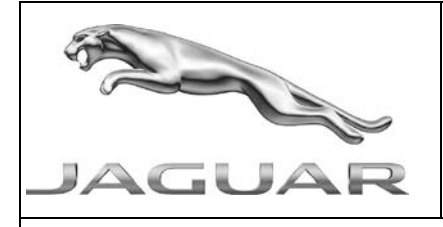

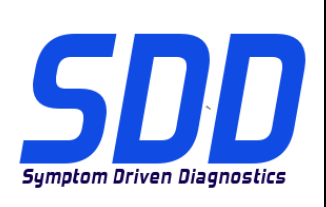

BEZUG: **DVD 137 –** KALIBRIERUNGSDATEI V. 162  $\bigcap_{\text{DATAI}} 2/2014$ 

# **Fahrzeug-Kommunikationsschnittstelle (VCI)**

- Die Softwareversion von VCI-Geräte muss auf dem neuesten Stand sein
- Software-Aktualisierungen müssen auf jedem SDD-System, an dem ein VCI-Gerät angewendet wird, ausgeführt werden
- DA-Geräte:
	- DA-Hub-Softwareversion V2.3.5
	- Software-Version V4.0
	- Firmware-Version V57
- SPX i-VIEW:
	- Software-Version V1.4.0
	- Firmware-Version V5.1.0
- Mongoose Pro JLR:
	- Software-Version V1.1.12
	- Firmware-Version V1.1.12
- Ausführliche Anweisungen zur Aktualisierung finden Sie in den folgenden SSMs:
	- I-VIEW Land Rover SSM 71382
	- I-VIEW Jaguar SSM 71383
	- DA-Dongle/DA-VINA/DA-ST512 Land Rover SSM 71360
	- DA-Dongle/DA-VINA/DA-ST512 Jaguar SSM 71361
	- Mongoose Land Rover SSM 71384
	- Mongoose Jaguar SSM 71399

<span id="page-25-0"></span>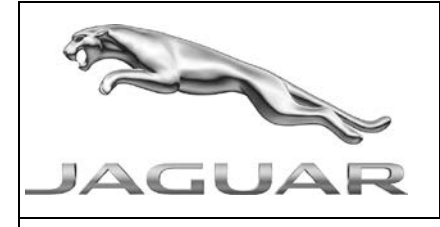

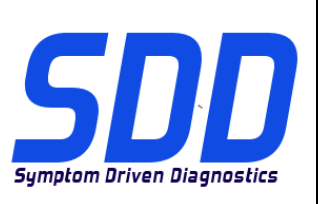

RIF: **DVD 137 – FILE DI TARATURA** V. 162 DATA: **2/2014**

# $\Delta$  CONSIGLI PER L'UTILIZZO:

# QUESTI AGGIORNAMENTI DEVONO ESSERE INSTALLATI DA TUTTI GLI UTENTI DEL SISTEMA SDD

## Gli aggiornamenti comprendono aggiornamenti al software SDD (file di correzione/DVD) e nuove versioni dei file di taratura.

Il numero che segue il riferimento del DVD nell'intestazione indica il livello di aggiornamento del software - 00, 01, 02 ecc.

La versione dei File di taratura indica la versione corrente dei database dei file di taratura del veicolo.

- È possibile controllare la versione corrente del software installato selezionando su *Impostazioni -*Informazioni sul sistema.
- Per attivare gli aggiornamenti, andare su *Impostazioni Utilità di sistema*

Per ulteriori informazioni su come tenere aggiornato il software, consultare le informazioni sul Topix.

#### IL MANCATO RISPETTO DI QUESTE ISTRUZIONI PUÒ INVALIDARE LE RICHIESTE DI RIMBORSO IN GARANZIA E COMPROMETTERE LA QUALITÀ DEL SERVIZIO OFFERTO AL CLIENTE

## **Introduzione:**

Il presente documento contiene informazioni importanti, dal momento che descrive il contenuto dell'aggiornamento del software del DVD indicato nell'intestazione; assicurarsi che il suo contenuto venga segnalato a tutti gli utenti della piattaforma diagnostica SDD.

# **SIZE:**

**: 646 MB**

## **Installazione del DVD**

Come parte dell'installazione del DVD SDD controllerà che l'unità sia compatibile con il software più recente.

Prima di installare il DVD137, è necessario installare gli aggiornamenti elencati di seguito:

- DVD 136
- È necessario installare l'aggiornamento software 02
- È necessario installare l'aggiornamento software 05
- È necessario installare l'aggiornamento software 06

Se Windows è stato reinstallato sul computer su cui è in esecuzione SDD, installare i file VDF (Vehicle Data Files) dopo l'installazione di SDD sulla relativa macchina.

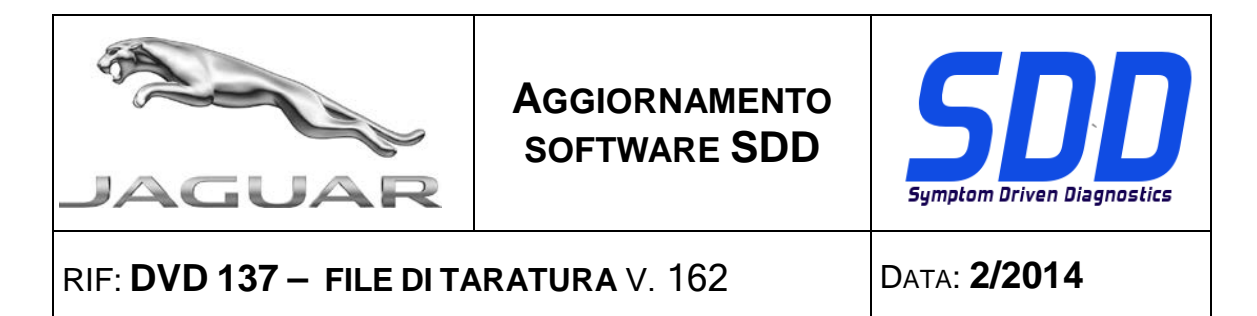

I file VDF relativi al programma SDD più recente sono disponibili per il download separatamente a causa delle loro dimensioni.

Le immagini sono disponibili all'indirizzo Web [HTTP://DIAGNOSTICDELIVERY.COM/IDSCENTRAL/](http://diagnosticdelivery.com/idscentral/) e l'uso dei file VDF riduce il tempo necessario al completamento di un ripristino statico o della reinstallazione.

Per assicurarsi che il laptop SDD disponga della versione più recente di As\_built e dei file di taratura:

- 16. Selezionare la scheda "SETTINGS" (Impostazioni) dal menu principale SDD
- 17. Selezionare "SYSTEM UTILITIES" (Utilità di sistema)
- 18. Eseguire l'aggiornamento dei file di taratura e di fabbricazione. Questa operazione può essere eseguita globalmente o singolarmente.

Per ulteriori informazioni, consultare il file "READ ME" all'indirizzo Web [HTTP://DIAGNOSTICDELIVERY.COM/IDSCENTRAL/](http://diagnosticdelivery.com/idscentral/)

# **F Type / X152 15 MY**

Nel DVD è stato incluso il supporto completo per la diagnostica

## **XK / X150 15 MY**

Nel DVD è stato incluso il supporto completo per la diagnostica

#### **XJ / X351 a partire da 11 MY**

Sono stati apportati dei miglioramenti al testo della guida DTC per il modulo RCM (Modulo di comando sistema di sicurezza occupanti)

Sono stati apportati dei miglioramenti al testo della guida DTC per i moduli di comando della climatizzazione dei sedili anteriore e posteriore

**XK / X150 10 MY XF / X250 10 MY > 13 MY XJ / X351 10 MY > 13 MY F Type/X152 14 MY** 

Sono stati apportati dei miglioramenti all'applicazione DMTL (solo NAS)

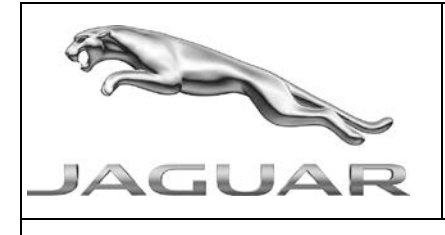

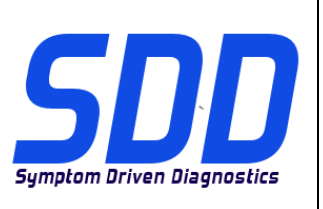

# RIF: **DVD 137 – FILE DI TARATURA** V. 162 DATA: **2/2014**

# **XF / X250 10 MY > 13 MY XJ / X351 10 MY > 13 MY**

Sono stati apportati dei miglioramenti alla prova dinamica del percorso dell'aria e della valvola EGR del turbocompressore (solo motori TDV8 e TDV6)

# **Nuove caratteristiche dell'SDD**

• Miglioramento relativo alla pagina delle informazioni di sistema in Windows XP per la visualizzazione dello stato di deframmentazione del disco

# **CAN in parallelo**

- Modifiche al processo di raccolta dati per la lettura da più moduli in parallelo
- La raccolta dati in parallelo riduce il tempo di raccolta dati
- Supporto per tutti i modelli Jaguar e Land Rover a partire da 10 MY
- Sono supportati tutti i dispositivi VCI (Interfaccia di comunicazione veicolo)

# *Raccolta dati del modulo individuale*

- In determinate condizioni e al termine della raccolta dati, un modulo potrebbe risultare non funzionante
- In questo caso, è possibile eseguire nuovamente la raccolta dati singolarmente per il modulo richiesto
- Sullo schermo relativo al VSOH (stato di salute del veicolo); fare clic sul modulo richiesto
- Dal menu a discesa, fare clic su "Esegui nuovamente la raccolta dati per questo modulo"

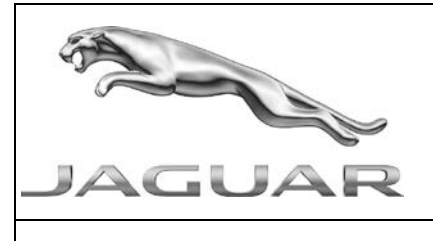

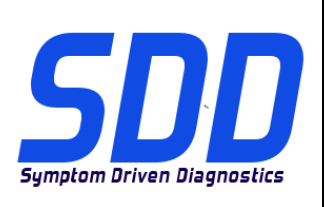

# RIF: **DVD 137 – FILE DI TARATURA** V. 162 DATA: **2/2014**

# **Programmazione della stessa versione software**

La programmazione della stessa versione software non è permessa per tutti i modelli Jaguar e Land Rover a partire da 10 MY e riguarda i seguenti modelli:

- Modulo di comando sistema frenante antibloccaggio ABS
- Modulo di comando portellone (Superiore / Inferiore) TGCM
- Schermo a sfioramento TS *(noto anche come FCDIM – Modulo display comando anteriore sull'SDD)*
- Quadro comandi integrato ICP (Generazione 2)
- Modulo di comando automatico temperatura ATCM (*Noto anche come HVAC – Modulo di comando dell'aria condizionata, ventilazione e riscaldamento sull'SDD)*
- Quadro strumenti IC
- Scatola di derivazione centrale CJB (Nota anche come BCM Modulo di comando carrozzeria sull'SDD)
- Modulo veicolo senza chiave KVM

# **Dispositivo VCI (Interfaccia di comunicazione veicolo)**

- I dispositivi VCI devono essere aggiornati alla versione software più recente
- Gli aggiornamenti software devono essere installati su ciascuna macchina SDD su cui si utilizza un dispositivo VCI
- Dispositivi DA:
	- Versione software DA Hub V2.3.5
	- Versione software V4.0
	- Versione firmware V57
- SPX i-VIEW:
	- Versione software V1.4.0
	- Versione firmware V5.1.0
- Mongoose Pro JLR:
	- Versione software V1.1.12
	- Versione firmware V1.1.12
- Per istruzioni dettagliate sull'aggiornamento, vedere gli SSM riportati di seguito:
	- SSM 71382 I-VIEW Land Rover
	- SSM 71383 I-VIEW Jaguar
	- SSM 71360 dongle DA/DA-VINA/DA-ST512 Land Rover
	- SSM 71361 dongle DA/DA-VINA/DA-ST512 Jaguar
	- SSM 71384 Mongoose Land Rover
	- SSM 71399 Mongoose Jaguar

<span id="page-29-0"></span>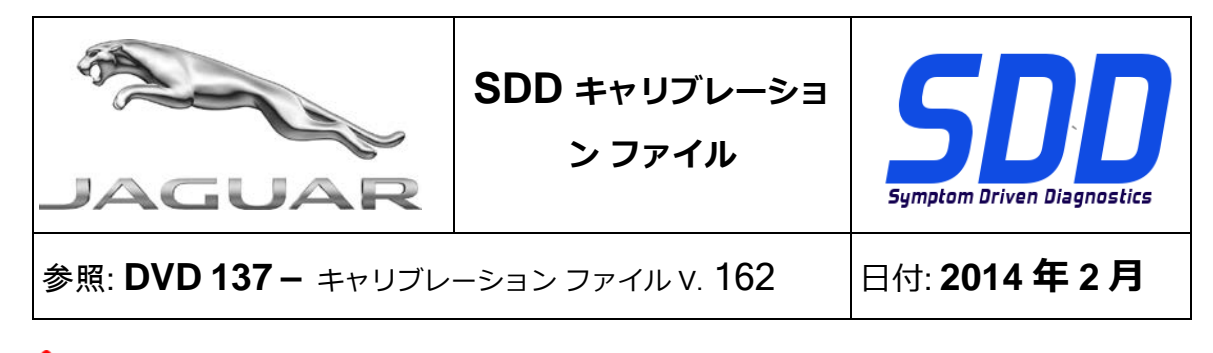

**使用ガイド:**

# **すべての SDD ユーザーはこれらのアップデートをインストールすること**

**アップデートの内容は、**SDD **ソフトウェア アップデート** (**パッチ/**DVD) **およびキャリブレーション フ ァイルのリリースである。**

ヘッダの DVD 参照番号の後にある数字はソフトウェア アップデート レベル (00、01、02 等) を示して いる。

**キャリブレーション ファイル**のバージョンは、車両キャリブレーション ファイル データベースの現行 リリースを示している。

- **現在インストールされているソフトウェア レベルは [設定] - [システム情報] によって確認できる。**
- **アップデートは [設定] - [システム ユーティリティ] によって実行できる。**

ソフトウェアをアップデート状態に維持するための追加情報は、Topix の情報を参照のこと。

**これらの指示を順守しない場合は、保証請求ができなくなり顧客満足を失う結果となる場合がある。**

# **序文:**

この文書には、ヘッダに参照されている DVD ソフトウェア アップデートの内容が説明されており、 重要な情報が記載されている。「SDD」診断プラットホームのすべてのユーザーは、この内容につい て認識していること。

# **SIZE:**

# **: 646 MB**

# DVD のインストール

DVD をインストールする際、対象のユニットが最新のソフトウェアと互換性があるかを SDD が検証 します。

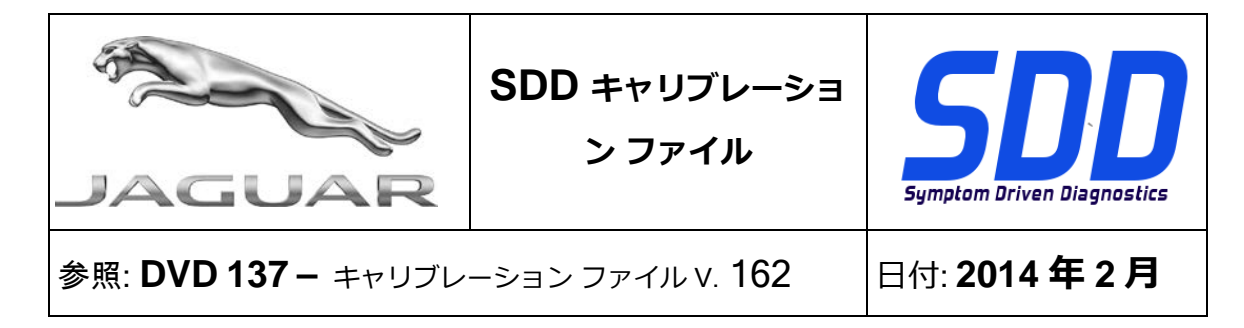

DVD137 をインストールする前に、次のアップデートを必ずインストールしてください。

- DVD 136
- ソフトウェア アップデート 02 をインストールする必要があります
- ソフトウェア アップデート 05 をインストールする必要があります
- ソフトウェア アップデート 06 をインストールする必要があります

SDD コンピュータで Windows を再インストールした場合は、SDD をインストールしてから車両デ ータ ファイル (VDF) を SDD コンピュータにインストールしてください。

最新の SDD プログラムに対応する車両データ ファイル (VDF) は、ファイル容量を抑えるために個 別のイメージ ファイルとしてダウンロードできます。

イメージ ファイルは [HTTP://DIAGNOSTICDELIVERY.COM/IDSCENTRAL/](http://diagnosticdelivery.com/idscentral/) からダウンロードできます。VDF ファイルを使用すると、静的復元/静的再インストールにかかる時間を短縮できます。

以下の手順に従って、SDD ラップトップを最新のビルドおよびキャリブレーション ファイルにアッ プデートしてください。

- 19. SDD メイン メニューから「SETTINGS (設定)」を選択します。
- 20. 「SYSTEM UTILITIES (システム ユーティリティ)」を選択します。
- 21. ビルドおよびキャリブレーション ファイルのアップデートを実行します。 これらは同時に または個別に実行できます。

詳細については、[HTTP://DIAGNOSTICDELIVERY.COM/IDSCENTRAL/](http://diagnosticdelivery.com/idscentral/) の「READ ME」ファイルを参照して ください。

#### 15MY F Type/X152

完全なダイアグノスティック サポートが、この DVD の一部として含まれています。

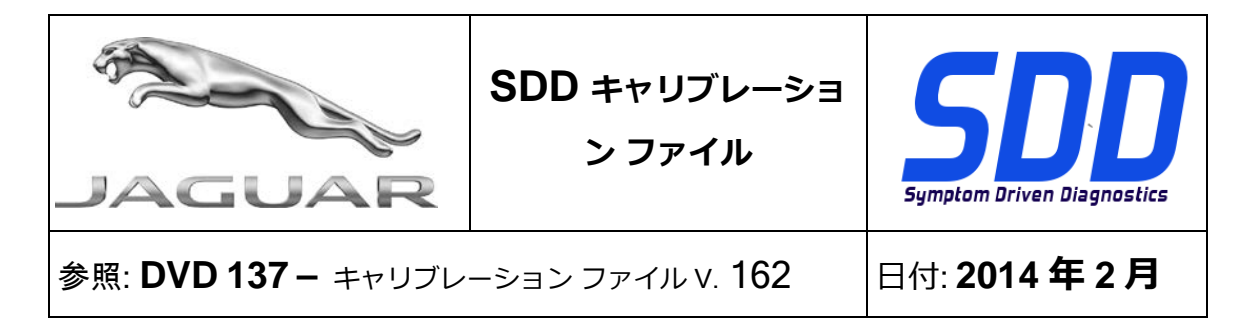

#### 15MY XK/X150

完全なダイアグノスティック サポートが、この DVD の一部として含まれています。

#### 11MY 以降の XJ/X351

拘束コントロール モジュール (RDM) の DTC ヘルプ テキストが改善されています フロント シート クライメート コントロール モジュール (SCME) およびリヤ シート クライメー ト コントロール モジュール (SCMF) の DTC ヘルプ テキストが改善されています

## 10MY XK/X150

10MY ~ 13MY XF/X250

10MY ~ 13MY XJ/X351

14MY F Type / X152

DMTL アプリケーションが強化されています (NAS のみ)

10MY ~ 13MY XF/X250

10MY ~ 13MY XJ/X351

ターボ、EGR およびエア パス診断テスト (TDV8 および TDV6 のみ) が強化されています

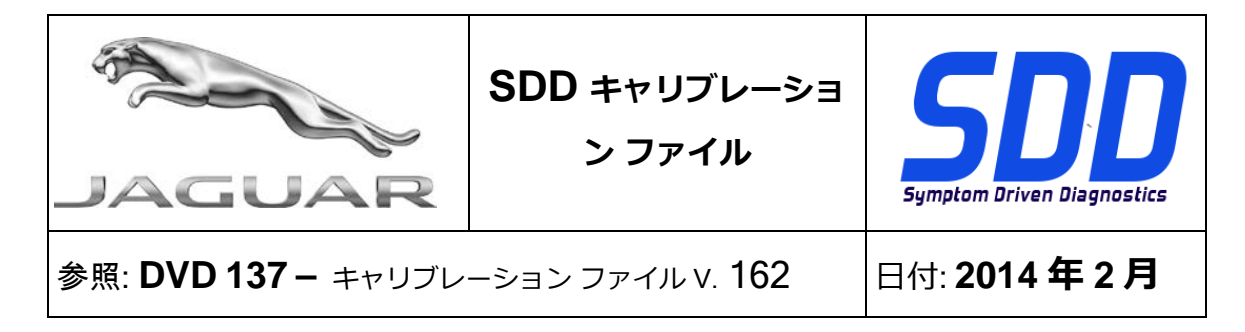

## SDD の新機能

• Windows XP の「システム情報ページ」でディスク フラグメントの状態が表示できるよう強 化されています

#### パラレル CAN

- データ収集プロセスで複数のモジュールから並行してデータを読み取れるように修正されて います
- 並列してデータ収集することにより、データ収集時間が短縮されます
- 10MY 以降の Jaguar および Land Rover モデルすべてをサポートしています
- すべての車両通信インタフェース デバイス (VCI) に対応しています

## モジュール別データ収集

- 特定の条件下では、データ収集後にモジュールが反応しなくなることがあります
- この場合は、該当するモジュールに対してデータ収集を個別に再実行してください
- 「車両の処理状態 (VSOH)」画面で、必要なモジュールをクリックします
- ドロップダウン リストから「Rerun data collect for this module (このモジュールでデータ収 集を再実行する)」をクリックします

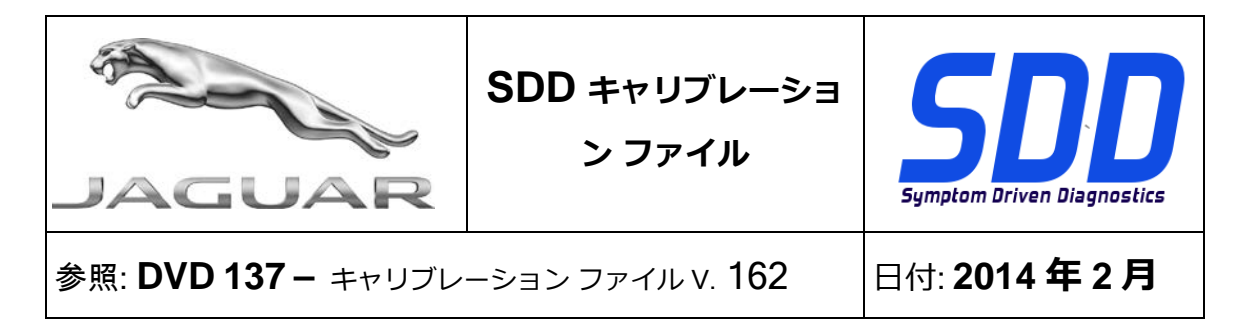

# 同レベルのソフトウェア プログラミング

10MY 以降のすべての Jaguar および Land Rover モデルに対して、同レベルのソフトウェア プログ ラミングは禁止されています。これには、次のモジュールが含まれます。

- アンチロック ブレーキ システム コントロール モジュール ABS
- テールゲート コントロール モジュール (アッパ/ロア) TGCM
- タッチ スクリーン TS (SDD では FCDIM (フロント コントロール ディスプレイ モジュール ) と呼ばれています)
- 統合コントロール パネル ICP (第 2 世代)
- 自動温度コントロール モジュール ATCM (SDD では HVAC (ヒーティング、ベンチレーシ ョンおよびエアコン コントロール モジュール) と呼ばれています)
- インストルメント クラスタ IC
- セントラル ジャンクション ボックス CJB (SDD では BCM (ボディ コントロール モジュー ル) と呼ばれています)
- キーレス車両モジュール KVM

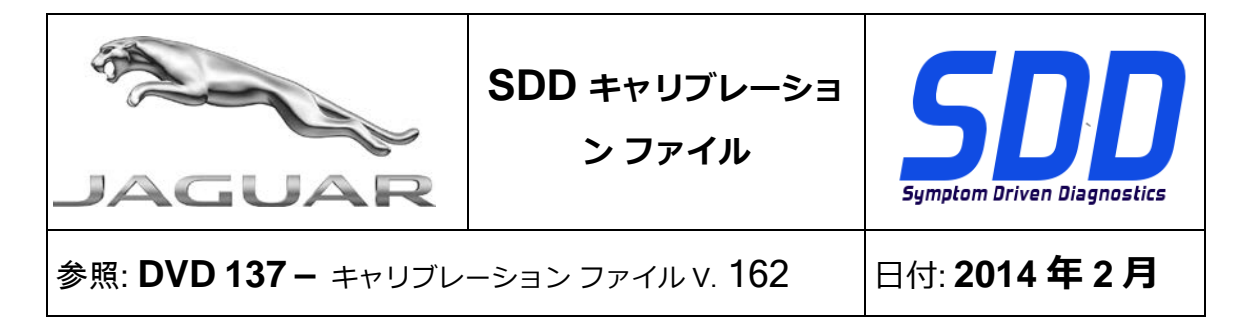

# 車両通信インタフェース デバイス (VCI)

- VCI デバイスは、最新レベルのソフトウェアを使用してください
- ソフトウェア アップデートは、次の VCI デバイスで使用する各 SDD マシンにインストール する必要があります
- DA デバイス:
	- DA ハブ ソフトウェア レベル V2.3.5
	- ソフトウェア レベル V4.0
	- ファームウェア レベル V57
- SPX i-VIEW:
	- ソフトウェア レベル V1.4.0
	- ファームウェア レベル V5.1.0
- Mongoose Pro JLR:
	- ソフトウェア レベル V1.1.12
	- ファームウェア レベル V1.1.12
- 詳しいアップデートの手順は、次の SSM を参照してください。
	- I-VIEW Land Rover SSM 71382
	- I-VIEW Jaguar SSM 71383
	- DA-Dongle/DA-VINA/DA-ST512 Land Rover SSM 71360
	- DA-Dongle/DA-VINA/DA-ST512 Jaguar SSM 71361
	- Mongoose Land Rover SSM 71384
	- Mongoose Jaguar SSM 71399

<span id="page-35-0"></span>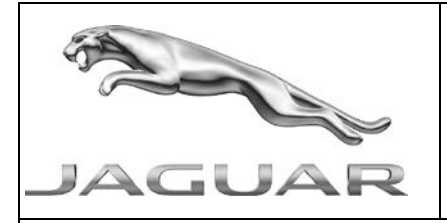

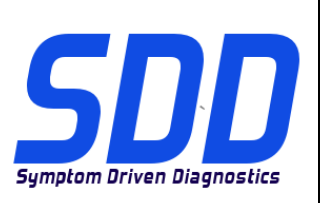

REF: **DVD 137 –** FICHEIRO DE CALIBRAGEM V. 162 DATA: **2/2014**

# $\sum$  DIRECTRIZES DE UTILIZAÇÃO:

# TODOS OS UTILIZADORES DO SDD DEVEM INSTALAR ESTAS ACTUALIZAÇÕES

#### As actualizações consistem em actualizações do software do SDD (Correcções/DVDs) e ficheiros de calibragem.

O número após a referência DVD no cabeçalho indica o nível de actualização de software – 00, 01, 02, etc.

A versão do Ficheiro de calibragem indica a versão actual das bases de dados do ficheiro de calibragem do veículo.

- Os níveis do software actualmente instalado podem ser verificados através de Definições -Informação do sistema.
- · As actualizações podem ser activadas através de Definições Utilitários do sistema

Para obter mais informações sobre como manter o software actualizado, consulte a informação na Topix.

# A NÃO OBSERVÂNCIA DESTAS INSTRUÇÕES PODERÁ RESULTAR NO COMPROMETIMENTO DE RECLAMAÇÕES AO ABRIGO DA GARANTIA E DA SATISFAÇÃO DO CLIENTE

# **Introdução:**

Este documento contém informação importante, uma vez que descreve o conteúdo da actualização de software de DVD referenciada no cabeçalho; certifique-se de que todos os utilizadores da plataforma de diagnóstico *SDD* têm conhecimento deste conteúdo.

# **SIZE:**

# **: 646 MB**

# **Instalação do DVD**

Como parte da instalação do DVD, o SDD irá confirmar se sua unidade é compatível com o software mais recente.

Antes de instalar o DVD137, as actualizações listadas abaixo devem ser instaladas:

- DVD 136
- A Actualização de software 02 tem de ser instalada
- A actualização de software 05 tem de ser instalada
- A actualização de software 06 tem de ser instalada

Se o Windows foi novamente instalado na máquina SDD, instale o Ficheiros de Dados do Veículo (VDF) na máquina SDD após o SDD ter sido instalado.

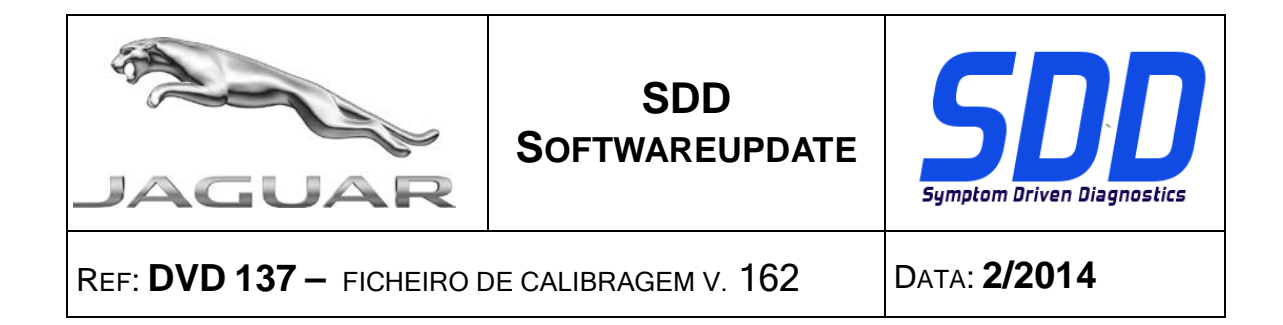

Os Ficheiros de Dados do Veículo (VDF) para o programa SDD mais recente estão disponíveis para transferência como imagens separadas, devido ao tamanho dos ficheiros.

As imagens estão disponíveis em [HTTP://DIAGNOSTICDELIVERY.COM/IDSCENTRAL/.](http://diagnosticdelivery.com/idscentral/) Ao utilizar os ficheiros VDF o tempo necessário para concluir um restauro fixo/uma reinstalação é reduzido.

Para assegurar que o computador portátil SDD possui a versão mais recente do As\_built e dos Ficheiros de calibragem:

- 22. Seleccione o separador "SETTINGS" (DEFINIÇÕES) do menu principal do SDD
- 23. Seleccione "SYSTEM UTILITIES" (UTILITÁRIOS DO SISTEMA)
- 24. Execute a actualização dos dados de fábrica e do ficheiro de calibragem. Estes podem ser executados em combinação ou individualmente.

Para mais informações, consulte o ficheiro "READ ME" (LEIA-ME) em [HTTP://DIAGNOSTICDELIVERY.COM/IDSCENTRAL/](http://diagnosticdelivery.com/idscentral/)

# **Modelo do ano 2015 - F Type/X152**

Foi incluído o suporte completo para diagnóstico neste DVD

#### **Modelo do ano 2015 - XK/X150**

Foi incluído o suporte completo para diagnóstico neste DVD

#### **A partir do modelo do ano 2011 - XJ/X351**

Foram efectuadas melhorias ao texto de ajuda do DTC para o módulo de controlo do sistema de segurança (RCM)

Foram efectuadas melhorias ao texto de ajuda do DTC para o módulo de controlo da climatização dos bancos dianteiros (SCME) e para o módulo de controlo da climatização dos bancos traseiros (SCMF)

**Modelo do ano 2010 - XK/X150 Modelo do ano 2010 > 2013 - XF/X250 Modelo do ano 2010 > 2013 - XJ/X351 F Type / X152 - Modelo do Ano 2014** 

Foram efectuadas melhorias à aplicação DMTL (apenas NAS)

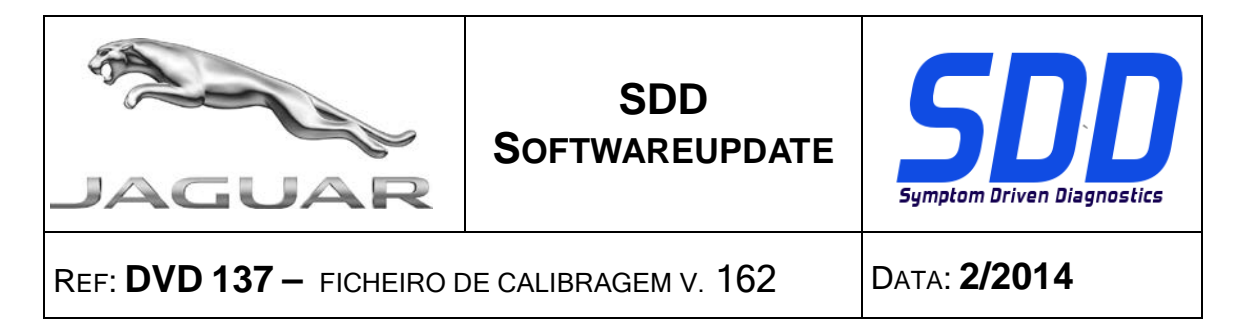

# **Modelo do ano 2010 > 2013 - XF/X250 Modelo do ano 2010 > 2013 - XJ/X351**

Foram efectuadas melhorias ao teste dinâmico do turbo EGR e do percurso do ar (apenas TDV8 e TDV6)

## **Novas Funcionalidades do SDD**

• Melhoria da "Página de informações do sistema" no Windows XP para apresentar o estado do desfragmentador de disco

## **CAN paralelo**

- Modificações ao processo de recolha de dados para ler a partir de vários módulos em paralelo
- A recolha de dados paralela irá reduzir o tempo de recolha de dados
- Apoio para todos os modelos Jaguar e Land Rover a partir do ano 2010
- Todos os dispositivos de interface de comunicações do veículo (VCI) são suportados

## *Recolha individual de dados do módulo*

- Em determinadas condições, pode ser apresentado um módulo que não responde após a recolha de dados
- Se isto ocorrer, pode voltar a executar a recolha de dados individualmente para o módulo necessário
- No ecrã de declaração de estado do veículo (VSOH), clique no módulo necessário
- Da selecção pendente, clique em "Voltar a executar a recolha de dados para este módulo"

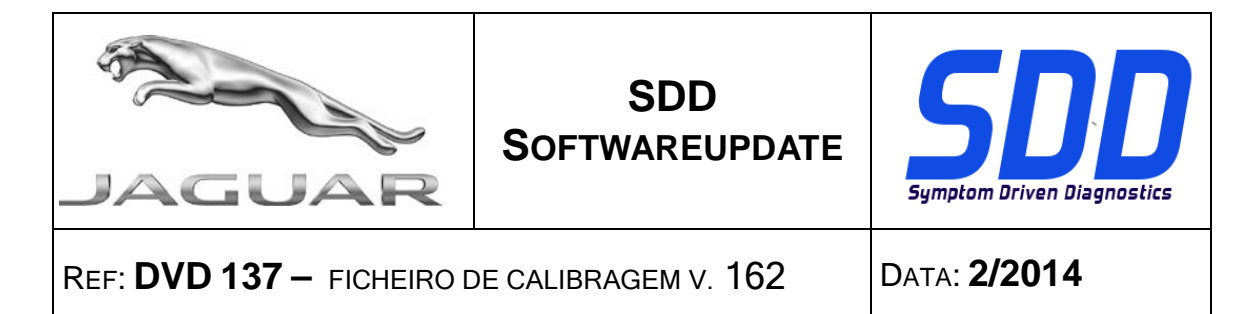

#### **Programação de software do mesmo nível**

A programação de software do mesmo nível é proibida em todos os modelos Jaguar e Land Rover a partir do ano 2010; isto cobre os módulos seguintes:

- Módulo de controlo do sistema de travagem antibloqueio ABS
- Módulo de controlo da porta da bagageira (superior/inferior) TGCM
- Ecrã de toque TS *(Referido no SDD como FCDIM – Módulo do visor de controlo dianteiro)*
- Painel de controlo integrado ICP (Geração 2)
- Módulo de controlo automático da temperatura ATCM (*Referido no SDD como HVAC – Módulo de controlo do sistema de ar condicionado, ventilação e aquecimento)*
- Grupo de instrumentos IC
- Caixa de derivação central CJB (Referida no SDD como BCM Módulo de controlo da carroçaria)
- Módulo de veículo sem chave KVM

#### **Dispositivo de interface de comunicação do veículo (VCI)**

- Os dispositivos VCI devem ter os níveis de software mais recentes
- As actualizações de software devem ser instaladas em cada máquina SDD na qual utiliza um dispositivo VCI
- Dispositivos DA:
	- Nível de software DA Hub V2.3.5
	- Nível de software V4.0
	- Nível de firmware V57
- SPX i-VIEW:
	- Nível de software V1.4.0
	- Nível de firmware V5.1.0
- Mongoose Pro JLR:
	- Nível de software V1.1.12
	- Nível de firmware V1.1.12
- Para obter instruções de actualização detalhadas, consulte os SSM seguintes:
	- I-VIEW Land Rover SSM 71382
	- I-VIEW Jaguar SSM 71383
	- DA-Dongle/DA-VINA/DA-ST512 Land Rover SSM 71360
	- DA-Dongle/DA-VINA/DA-ST512 Jaguar SSM 71361
	- Mongoose Land Rover SSM 71384
	- Mongoose Jaguar SSM 71399

<span id="page-39-0"></span>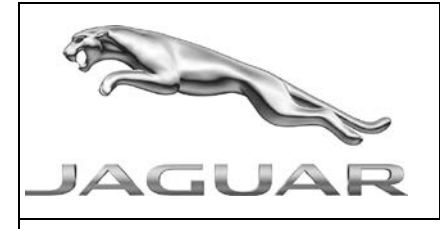

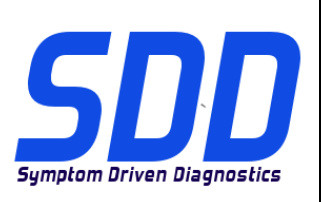

# РУКОВОДСТВО ПО ИСПОЛЬЗОВАНИЮ:

# ВСЕ ПОЛЬЗОВАТЕЛИ SDD ДОЛЖНЫ УСТАНОВИТЬ ЭТИ ОБНОВЛЕНИЯ

# Обновления включают обновления ПО SDD (исправления/DVD) и выпуски калибровочных файлов.

Номер после DVD в заголовке указывает уровень обновления ПО - 00, 01, 02 и пр.

Версия калибровочного файла обозначает текущий выпуск базы данных калибровочных файлов автомобиля.

- Текущий уровень установленного ПО можно проверить в меню Настройки Сведения о системе.
- Запуск обновлений производится в меню Настройки Системные утилиты

Для получения дополнительной информации по обновлению ПО см. в Topix.

# НЕСОБЛЮДЕНИЕ ДАННЫХ ИНСТРУКЦИЙ МОЖЕТ ПРИВЕСТИ К ОТКЛОНЕНИЮ ГАРАНТИЙНЫХ РЕКЛАМАЦИЙ И СНИЖЕНИЮ УРОВНЯ УДОВЛЕТВОРЕННОСТИ КЛИЕНТОВ

## **Введение:**

В этом документе содержится важная информация, описывающая содержимое обновления ПО DVD, указанное в заголовке; убедитесь, что все пользователи диагностической платформы *SDD* ознакомлены с содержанием документа.

## **SIZE:**

**: 646 MB**

## **Установка DVD**

В ходе установки SDD проверит ваше оборудование на совместимость с ПО последней версии. Такая проверка является частью процесса установки DVD.

Перед установкой DVD137 необходимо установить обновления, перечисленные ниже:

- DVD 136
- Необходимо установить обновление программного обеспечения 02
- Необходимо установить обновление программного обеспечения 05
- Необходимо установить обновление программного обеспечения 06

Если на компьютер с SDD была заново установлена Windows, после установки SDD установите также файлы данных автомобиля (VDF).

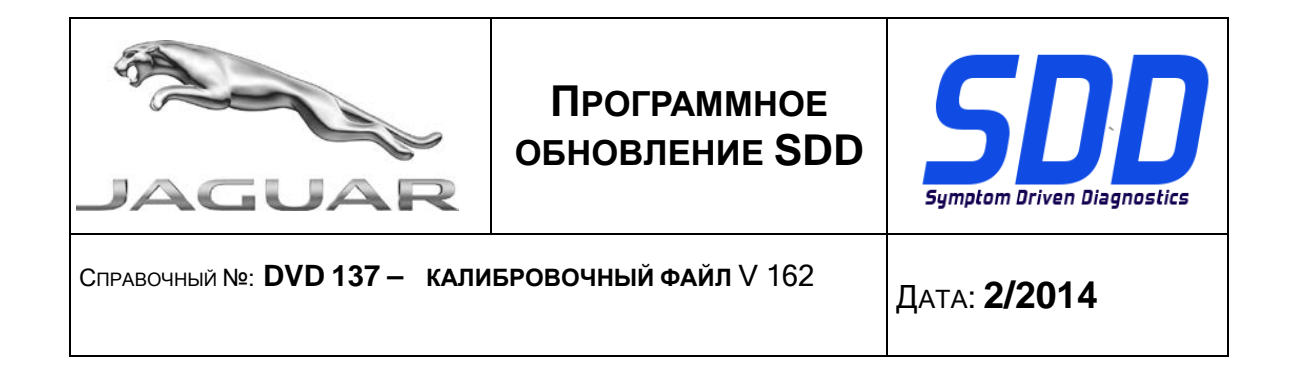

Файлы данных автомобиля (VDF) для последней версии программы SDD доступны для загрузки в виде отдельных образов, что обусловлено размером файлов.

Образы доступны по адресу [HTTP://DIAGNOSTICDELIVERY.COM/IDSCENTRAL/](http://diagnosticdelivery.com/idscentral/). Использование файлов VDF сокращает время выполнения статического восстановления / переустановки.

Чтобы убедиться в том, что в ноутбук с SDD загружены последние версии файлов заводских настроек и файлов калибровок автомобиля:

- 25. В главном меню SDD выберите вкладку "НАСТРОЙКИ"
- 26. Выберите "СИСТЕМНЫЕ УТИЛИТЫ"
- 27. Запустите процедуру обновления файлов заводских настроек и файлов калибровок автомобиля. Их можно запускать одновременно или по отдельности.

Для получения более подробной информации обратитесь к файлу "READ ME" по адрес[у](http://diagnosticdelivery.com/idscentral/) [HTTP://DIAGNOSTICDELIVERY.COM/IDSCENTRAL/](http://diagnosticdelivery.com/idscentral/)

#### **2015 МГ - F Type / X152**

В DVD включена полная поддержка диагностических функций.

#### **2015 МГ - XK / X150**

В DVD включена полная поддержка диагностических функций.

#### **Начиная с 2011 МГ - XJ / X351**

Была улучшена справочная информация по DTC для блока управления системой пассивной безопасности (RCM)

Была улучшена справочная информация по DTC для переднего SCME блока управления климат-контролем сидений и для заднего SCMF блока управления климат-контролем сидений

 **МГ - XK / X150 МГ > 2013 МГ - XF / X250 МГ > 2013 МГ - XJ / X351 2014 МГ – F Type / X152** 

Было улучшено приложение DMTL (только для стран Северной Америки)

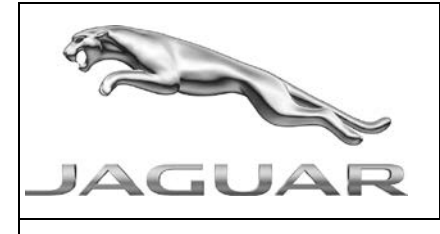

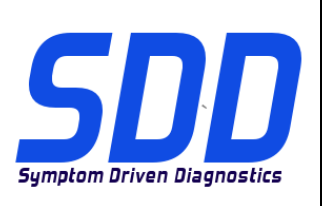

**2010 МГ > 2013 МГ - XF / X250 2010 МГ > 2013 МГ - XJ / X351**

Была улучшена динамическая проверка турбокомпрессора, EGR и воздуховода (только для TDV8 и TDV6)

# **Новые функции SDD**

• Расширение для "Страницы информации о системе" в Windows XP для отображения статуса дефрагментации диска

## **Параллельная CAN**

- Изменения процесса сбора данных для параллельного считывания с нескольких блоков
- Параллельный сбор данных уменьшит продолжительность сбора данных
- Поддержка всех моделей Jaguar и Land Rover начиная с 2010 МГ
- Поддерживаются все интерфейсы связи автомобиля (VCI)

## *Сбор данных с отдельного блока*

- При определенных условиях после сбора данных блок может иметь статус "Не отвечает"
- В этом случае вы можете запустить сбор данных отдельно для необходимого блока
- На экране состояния автомобиля (VSOH) нажмите на необходимый блок
- В раскрывающемся меню выберите "Повторить сбор данных для этого блока"

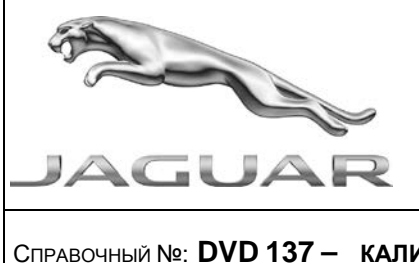

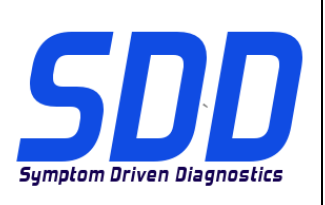

# **Программирование одинаковой версии программного обеспечения**

Программирование одинаковой версии программного обеспечения запрещено для всех моделей Jaguar и Land Rover начиная с 2010 МГ. Это касается следующих блоков:

- Блок управления антиблокировочной системой тормозов ABS
- Блок управления двери багажного отделения (верхн. / нижн.) TGCM
- Сенсорный экран TS *(называется FCDIM – Передний блок управления дисплея в SDD)*
- Интегрированная панель управления ICP (Поколение 2)
- Блок автоматического управления температурой ATCM (*называется HVAC – Блок управления отоплением, вентиляцией и кондиционированием воздуха в SDD)*
- Щиток приборов IC
- Центральная распределительная коробка CJB (называется BCM Блок управления системами кузова в SDD)
- Блок системы доступа и запуска двигателя без ключа KVM

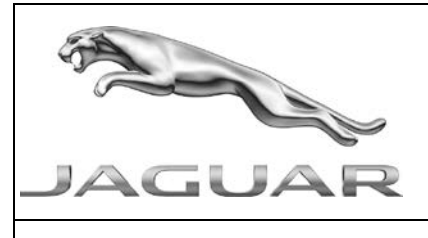

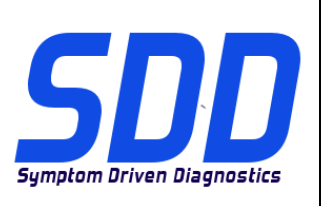

# **Интерфейс связи автомобиля (VCI)**

- Программное обеспечение интерфейсов VCI должно быть обновлено до последней версии
- Обновление программного обеспечения должно быть выполнено для каждого компьютера SDD, которое используется для интерфейса VCI
- Устройства DA:
	- Версия программного обеспечения DA Hub V2.3.5
	- Версия программного обеспечения V4.0
	- Версия прошивки V57
- SPX i-VIEW:
	- Версия программного обеспечения V1.4.0
	- Версия прошивки V5.1.0
- Mongoose Pro JLR:
	- $\bullet$  Версия программного обеспечения V1.1.12
	- Версия прошивки V1.1.12
- Для получения подробных инструкций об обновлении см. следующие SSM:
	- I-VIEW Land Rover SSM 71382
	- I-VIEW Jaguar SSM 71383
	- DA-Dongle/DA-VINA/DA-ST512 Land Rover SSM 71360
	- DA-Dongle/DA-VINA/DA-ST512 Jaguar SSM 71361
	- Mongoose Land Rover SSM 71384
	- Mongoose Jaguar SSM 71399

<span id="page-44-0"></span>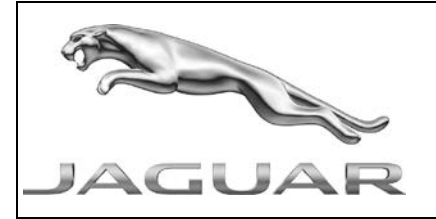

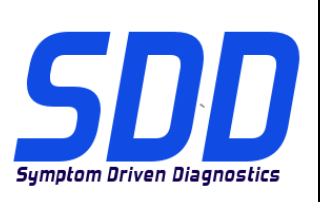

REF: **DVD <sup>137</sup> –** ARCHIVO DE CALIBRACIÓN V. <sup>162</sup> FECHA: **2/2014**

# $\Delta$  GUÍA DE UTILIZACIÓN:

# TODOS LOS USUARIOS DE EQUIPOS SDD DEBERÁN INSTALAR ESTAS ACTUALIZACIONES

# Las actualizaciones constan de software actualizado para el SDD (archivos de revisión/DVD) y publicaciones de archivos de calibración.

El número que aparece después de la referencia del DVD como parte de su título, indica la versión de actualización de software, p. ej. 00, 01, 02, etc.

La versión del **Archivo de calibración** indica la versión actual de las bases de datos de los archivos de calibración de vehículos.

- Será posible comprobar la versión de software actualmente instalada utilizando la siguiente secuencia de opciones: Configuración - Información del sistema.
- Las actualizaciones podrán implementarse mediante la siguiente secuencia de opciones: Configuración - Utilidades del sistema

Si desea obtener información complementaria sobre cómo mantener actualizado su software, consulte la información presente en la Topix.

# EL INCUMPLIMIENTO DE ESTAS INSTRUCCIONES PUEDE AFECTAR NEGATIVAMENTE A LAS RECLAMACIONES EN GARANTÍA Y A LA SATISFACCIÓN DE LOS CLIENTES.

# INTRODUCCIÓN:

Este documento incluye información importante, ya que describe el contenido de la actualización de software del DVD cuya referencia se indica en su título. Asegúrese de que todos los usuarios de plataformas de diagnóstico SDD tienen conociminento de su contenido.

# **SIZE:**

# **: 646 MB**

# **Instalación del DVD**

Como parte de la instalación del DVD, el equipo SDD comprobará si su unidad es compatible con el software más reciente.

Antes de instalar el DVD137, se deben instalar las siguientes actualizaciones:

- DVD 136
- Se debe instalar la actualización de software 02.
- Se debe instalar la actualización de software 05.
- Se debe instalar la actualización de software 06.

Si Windows se ha vuelto a instalar en la máquina del SDD, instale los archivos de datos de vehículos (VDF) después de la instalación de SDD.

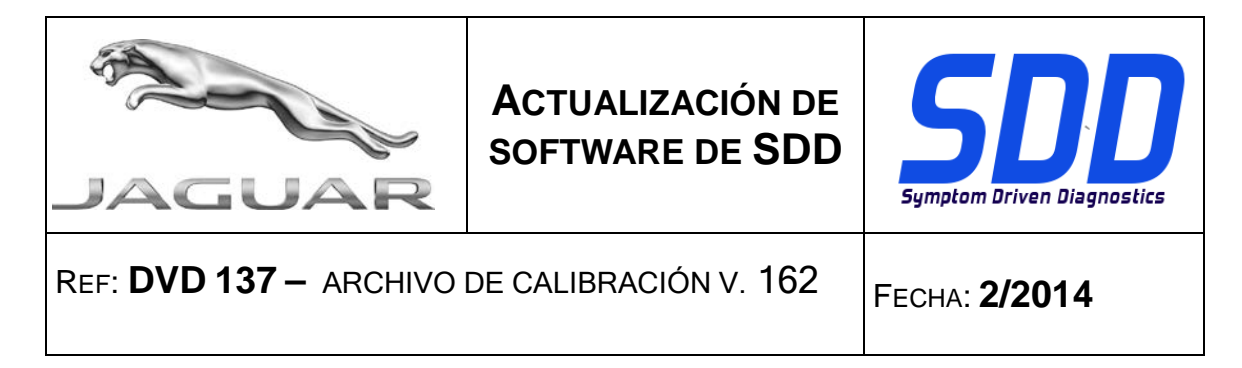

Los archivos de datos de vehículos (VDF) del último programa SDD están disponibles para su descarga como imágenes independientes debido a su tamaño.

Las imágenes están disponibles en [HTTP://DIAGNOSTICDELIVERY.COM/IDSCENTRAL/;](http://diagnosticdelivery.com/idscentral/) con los archivos VDF, se reducirá el tiempo necesario para completar una reinstalación o restablecimiento estático.

Para asegurarse de que el portátil con SDD está actualizado con los datos y archivos de calibración más recientes:

- 28. Seleccione la pestaña "Ajustes" del menú principal del SDD.
- 29. Seleccione "Utilidades del sistema".
- 30. Ejecute la actualización de datos y archivos de calibración. Esto puede realizarse de forma combinada o individual.

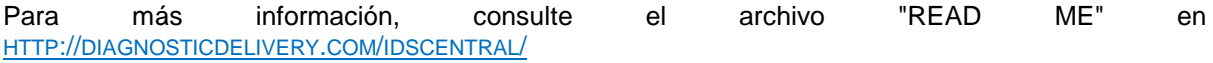

## **F Type / X152 de 2015**

Como parte de este DVD, se ha incluido el servicio de diagnóstico completo.

#### **XK / X150 de 2015**

Como parte de este DVD, se ha incluido el servicio de diagnóstico completo.

## **XJ / X351 de 2011 en adelante**

Se han introducido varias mejoras en el texto de ayuda para DTC asociados al módulo de control de los sistemas de retención (RCM).

Se han introducido varias mejoras en el texto de ayuda para DTC asociados al módulo de control de climatización de los asientos delanteros (SCME) y al módulo de control de climatización de los asientos traseros(SCMF).

**X150 / XK de 2010 XF / X250 de 2010 a 2013 XJ / X351 de 2010 a 2013 F Type / X152 de 2014** 

Se han incluido varias mejoras en la aplicación DMTL (solamente para el mercado norteamericano)

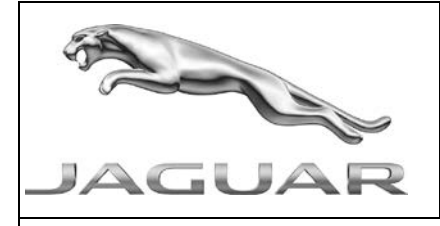

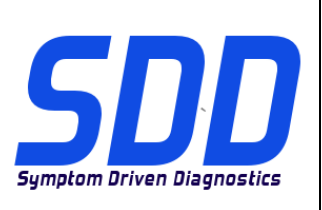

REF: **DVD <sup>137</sup> –** ARCHIVO DE CALIBRACIÓN V. <sup>162</sup> FECHA: **2/2014**

# **XF / X250 de 2010 a 2013 XJ / X351 de 2010 a 2013**

Se han introducido varias mejoras en la prueba dinámica del turbo, el sistema EGR y los conductos de aire (TDV8 y TDV6 solamente)

# **Nuevas funciones del equipo SDD**

• Mejora en la "página de información del sistema" en Windows XP para mostrar el estado del desfragmentador de disco.

# **CAN en paralelo**

- Modificaciones en proceso de recopilación de datos para leer desde varios módulos en paralelo
- Recopilación de datos en paralelo para reducir el tiempo de recopilación de datos
- Asistencia técnica para todos los modelos de Jaguar y Land Rover de 2010 en adelante
- Todos los dispositivos de la interfaz de comunicación con el vehículo (VCI) son compatibles.

## *Recopilación de datos por módulos individuales*

- En determinadas circunstancias, un módulo podría no responder después de recopilar datos.
- Si esto ocurre, puede volver a ejecutar la recopilación de datos individualmente para un módulo concreto.
- En la pantalla de informe de estado del vehículo (VSOH), haga clic en el módulo deseado.
- En la selección de la lista desplegable, haga clic en "Volver a ejecutar la recopilación de datos de este módulo".

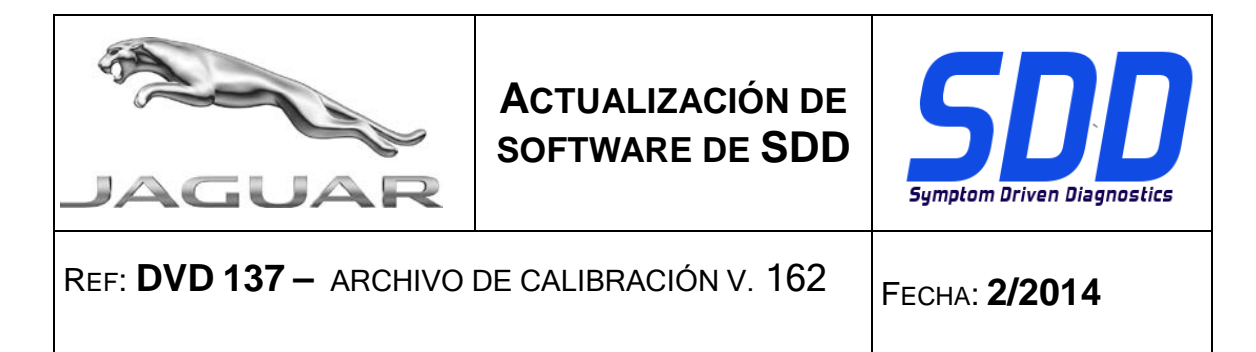

# **Programación de la misma versión de software**

La programación de la misma versión de software está prohibida para todos los modelos Jaguar y Land Rover de 2010 en adelante. Cubre los siguientes módulos:

- Módulo de control del sistema antibloqueo de frenos ABS
- Módulo de control del portón trasero (superior/inferior) TGCM
- Pantalla táctil TS *(aparece como FCDIM – Módulo de control delantero/interfaz de la pantalla en el SDD)*
- Panel de mandos integrado ICP (generación 2)
- Módulo de control automático de temperatura ATCM (*denominado HVAC - Módulo de control de la calefacción, la ventilación y el aire acondicionado en el SDD)*
- Cuadro de instrumentos IC
- Caja de conexiones central CJB (denominada BCM Módulo de control de la carrocería en el SDD)
- Módulo de apertura sin llave del vehículo KVM

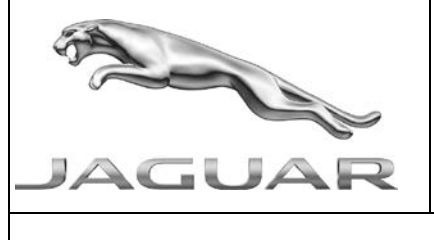

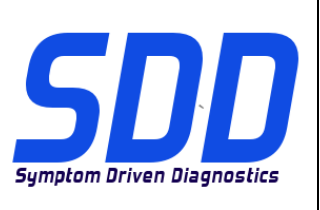

REF: **DVD <sup>137</sup> –** ARCHIVO DE CALIBRACIÓN V. <sup>162</sup> FECHA: **2/2014**

# **Dispositivos de la interfaz de comunicación con el vehículo (VCI)**

- Los dispositivos VCI deben tener instalado el software más reciente.
- Las actualizaciones de software debe instalarse en cada equipo SDD en el utilice un dispositivo VCI.
- Dispositivos DA:
	- Versión de software DA Hub V2.3.5
	- Versión de software V4.0
	- Versión de firmware V57
- SPX i-VIEW:
	- Versión de software V1.4.0
	- Versión de firmware V5.1.0
- Mongoose Pro JLR:
	- Versión de software V1.1.12
	- Versión de firmware V1.1.12
- Consulte los siguientes SSM para obtener instrucciones de actualización:
	- I-VIEW Land Rover SSM 71382
	- I-VIEW Jaguar SSM 71383
	- DA-Dongle/DA-VINA/DA-ST512 Land Rover SSM 71360
	- DA-Dongle/DA-VINA/DA-ST512 Jaguar SSM 71361
	- Mongoose Land Rover SSM 71384
	- Mongoose Jaguar SSM 71399